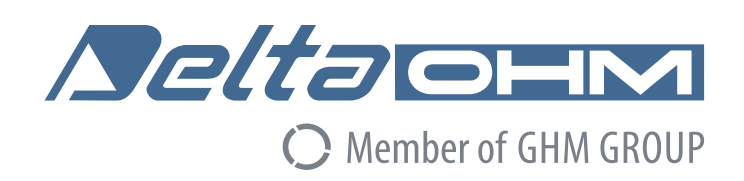

# English

# **Operating manual**

WBGT – PMV – PPD indices **HD32.3**

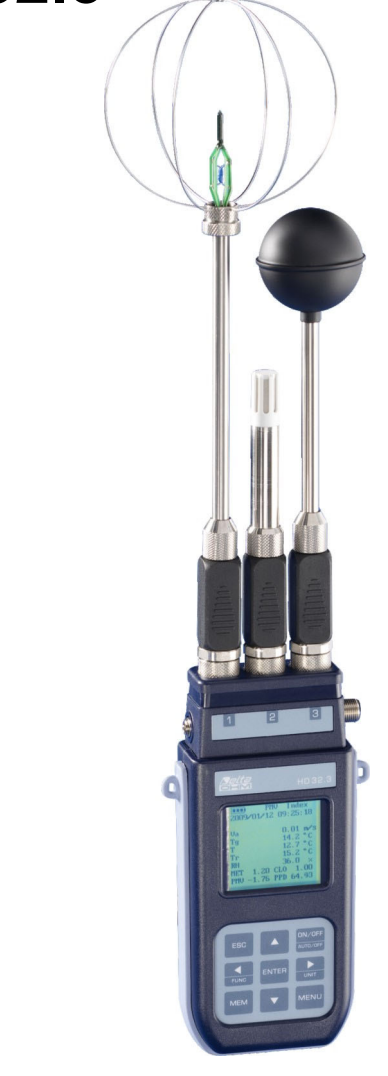

Companies / Brands of GHM

Members of GHM GROUP:

**GREISINGER HONSBERG Martens IMTRON** *Deltao***HM** VAL.CO

www.deltaohm.com

**Keep for future reference.** 

# **INDEX**

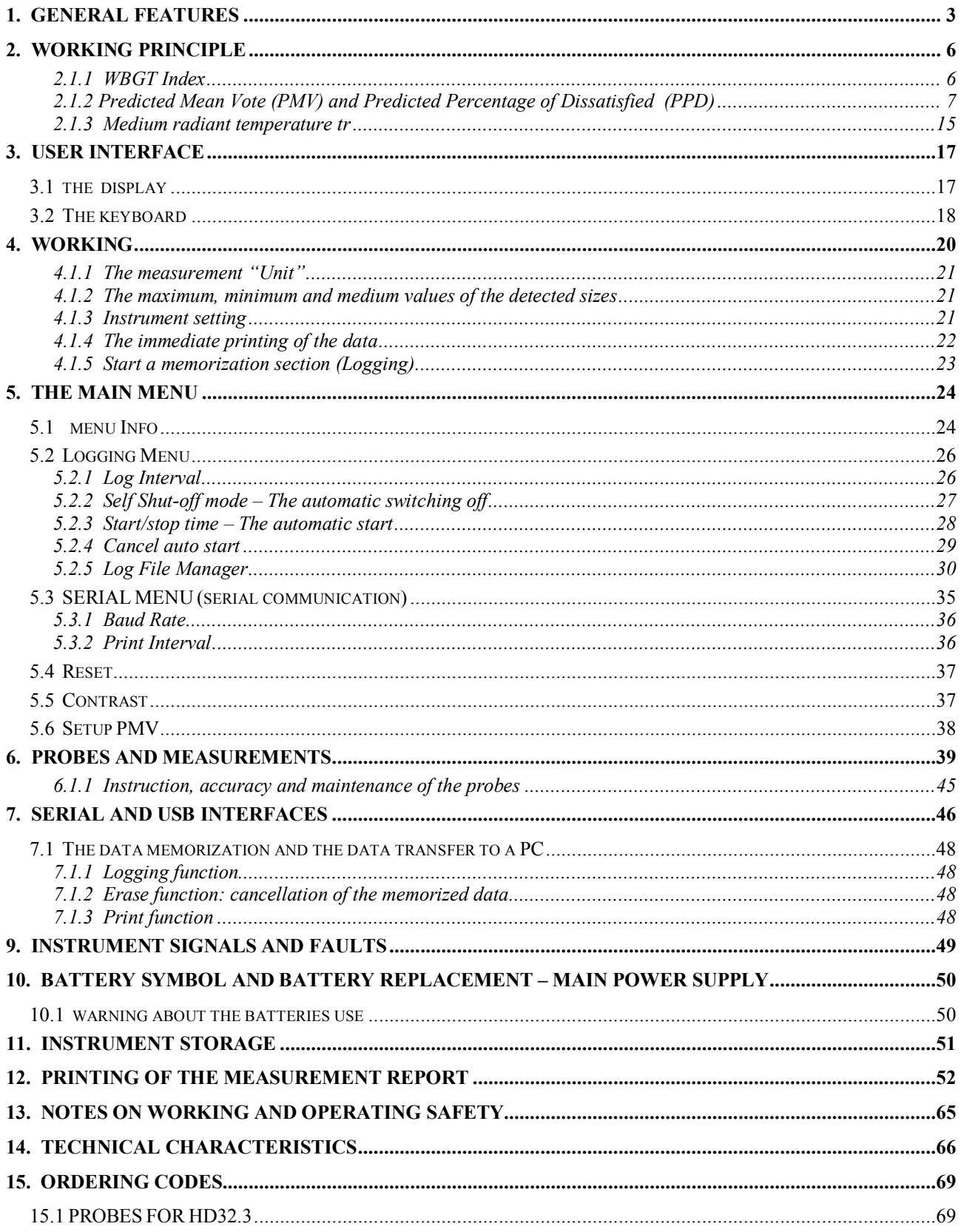

## **1. GENERAL FEATURES**

**HD32.3** is designed for:

- •Analysis of hot environments through **WBGT** index (Wet Bulb Globe Temperature) in presence or absence of solar radiation.
- •Analysis of moderate environments through PMV index (Predicted Mean Vote) and PPD index (Predicted Percentage of Dissatisfied).

The instrument is provided with three inputs for probes with SICRAM module: the probes have an electric circuit that communicates with the instrument; the sensor calibration data are saved in its permanent memory.

All the SICRAM probes can be inserted in one of the inputs: they are automatically recognized when you switch the instrument on.

The **main features of** the instrument are:

- **Logging:** acquisition and memorization of data inside the instrument. Memory capacity: **64**  different **logging sections,** with the possibility to set the acquisition interval of the samples. You can set the **duration of the memorization** and, with **auto-start** function; it's possible to set the starting and finishing date and the hour of data memorization.
- The **measurement unit** of the temperature visualized sizes: °C, °F, °K.
- The system **date** and **hour**.
- The visualization of the **maximum, minimum and medium** statistic parameters and their cancellation.
- The transfer speed of the data through the serial port RS232.

## **NOTE: The set acquisition interval is the same for all the probes connected to the instrument.**

**HD32.3** instrument can contemporarily detect the following sizes:

- Globe thermometer temperature **Tg** with **TP3276.2** or **TP3275** probe.
- Wet bulb temperature with natural ventilation **Tn** with **HP3201.2**, **HP3201** or **TP3204S** probe.
- Ambient temperature **T** with **TP3207.2** or **TP3207** probe.
- Relative Humidity **RH** and ambient temperature **T** with **HP3217.2** or **HP3217R** probe.
- Air speed **Va** with **AP3203.2** or **AP3203** probe.

On the basis of the detected measurements, HD32.3 with **TP3207.2** (or **TP3207**)**, HP3276.2** (or **HP3275**) and **HP3201.2** (or **HP3201 / TP3204S**) can calculate:

- **WBGT(in)** index (Wet Bulb Glob Temperature: wet bulb and globe thermometer temperature) in absence of solar irradiation.
- **WBGT(out)** index (Wet Bulb Glob Temperature: wet bulb and globe thermometer temperature) in presence of solar irradiation.

On the basis of the detected measurements, HD32.3 with **HP3217.2** (or **HP3217R**)**, HP3276.2** (or **HP3275**) and **AP3203.2** (or **AP3203**) probes can calculate:

- Medium radiant temperature **Tr**.
- **PMV** index (Predicted Mean Vote).
- **PPD** index (Predicted Percentage of Dissatisfied).

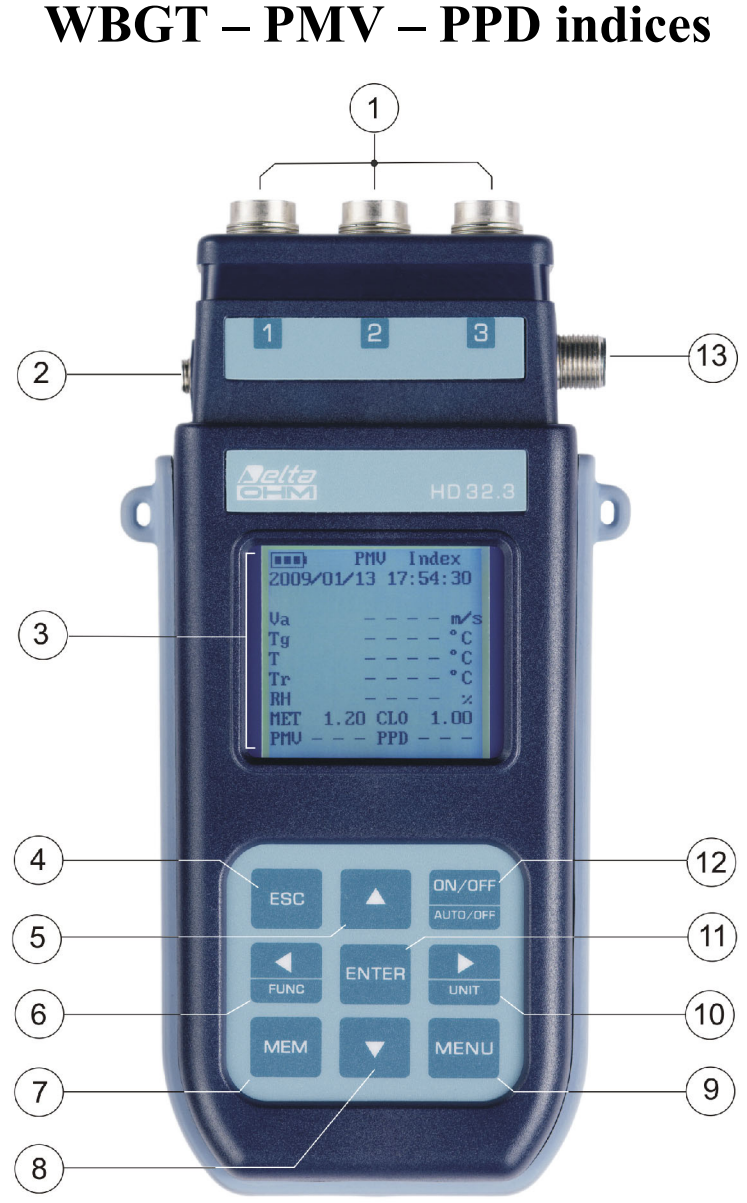

**HD32.3 WBGT – PMV – PPD indices** 

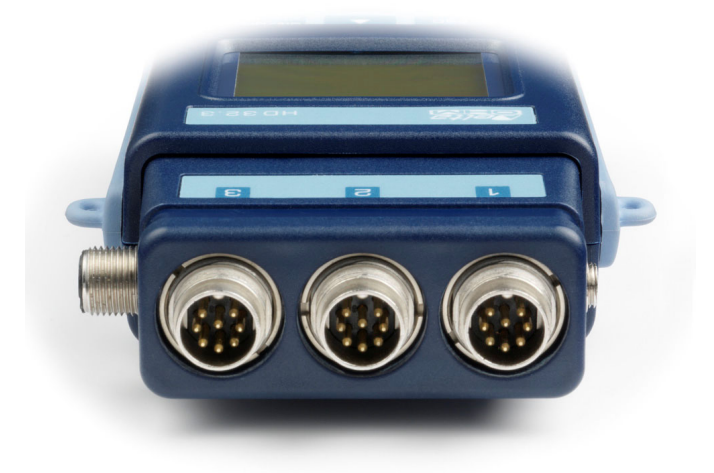

- 1. Inlets for **SICRAM** probes.
- 2. Inlet for power supply.
- 3. Back enlightened graphic display.
- 4. Navigation key **▲**: it allows the navigation through the menus. During the normal working it selects the reset of statistic data.
- 5. **ESC** key: it allows exiting from the menu or, in case of a submenu, exiting from the current level display.
- 6. Navigation key  $\blacktriangleleft$ : it allows the navigation through the menus. During a normal visualization, it allows to visualize the statistic data: maximum, minimum and medium.
- 7. **MEM** key: it starts and ends the recording of the data (logging).
- 8. Navigation key ▼: it allows the navigation through the menus. During the normal working it cancels the reset choice of statistic data.
- 9. **MENU** key: it allows entering or exiting from the instrument working parameters setting menu.
- 10. Navigation key ►: it allows the navigation through the menus.
- 11. **ENTER** key: it confirms the inserted data inside the menu. During the normal visualization, it allows resetting the statistic data and immediately printing the data on HD40.1 printer.
- 12. **ON/OFF** key**:** it switches the instrument on and off.
- 13. **RS232** and **USB** serial ports**.**

## **2. WORKING PRINCIPLE**

**Microclimate** term means the environmental parameters that influence the thermal exchanges between the being and the environments inside limited places and that determinate the so-called "thermal well-being".

The micro-environmental weather factors together with your own job influences a series of your biologic responses connected to well-being situations (Comfort) or thermal uneasiness (Discomfort).

In fact, the human body tries to keep the thermal balance in equilibrium conditions in order to keep the body temperature on optimal values.

## **HD32.3 detects the following sizes:**

During the visualization of **WBGT index**:

- $t_{\text{nw}}$ : wet bulb with natural ventilation temperature probe
- *t<sub>g</sub>*: globe thermometer temperature
- $t_a$ **:** ambient temperature

During the visualization of **PMV index**:

- $v_a$ **:** air speed
- *t<sub>g</sub>*: globe thermometer temperature
- $t_a$ **:** ambient temperature
- *rh*: relative humidity

In addition to the direct measurements made with the probes connected to the instrument can directly calculate and visualize, in WBGT measurement, the **WBGT index in presence or absence of solar radiation**, in the PMV measurement, **the medium radiant temperature t, the Predicted Mean Vote (PMV) and Predicted Percentage of Dissatisfied (PPD).**

#### *2.1.1 WBGT Index*

**WBGT** (Wet Bulb Globe Temperature) - wet bulb and globe thermometer temperature - is one of the indexes used for determining the thermal stress to which is submitted a being in a warm environment. It represents the value, with reference to the metabolic waste connected to a special job, over which the being is in a thermal stress condition. WBGT index combines the temperature measurement of natural ventilation wet bulb  $t_{nw}$  with the Glob thermometer  $t_g$  and, in some situations, with the air temperature  $t_a$ . The formula for the calculation is the following one:

inside and outside the buildings in absence of solar irradiation:

*WBGT*<sub>close</sub> environments =  $0.7 t_{nw} + 0.3 t_{g}$ 

• outside the building in presence of solar irradiation:

*WBGT*<sub>external environments</sub> = 
$$
0.7 t_{nw} + 0.2 t_g + 0.1 t_a
$$

where:

- $t_{nw}$  = wet bulb temperature with natural ventilation
- $t_g$  = globe thermometer temperature;
- $t_a$  = air temperature.

The detected data must be compared with the limit values established by the regulation; if they are over passed, it's necessary to:

- directly decrease the thermal stress in the considered working place;
- go on with a detailed analysis of the thermal stress.

*In the following table are indicated the limit values of the WBGT thermal stress index taken from ISO 7243 regulation:* 

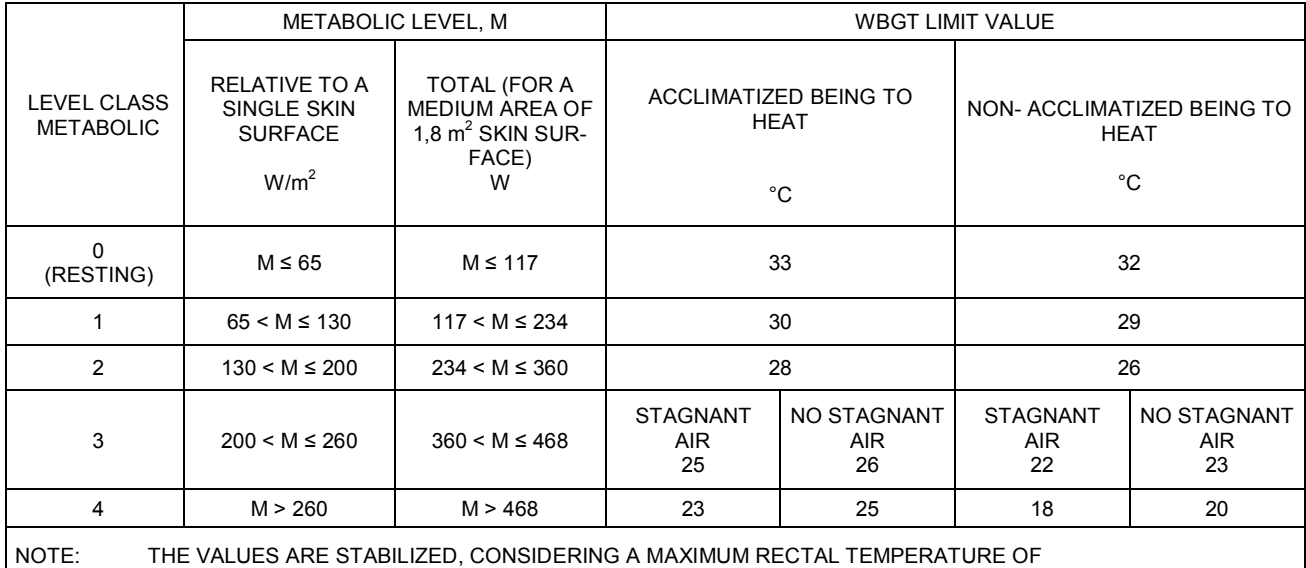

38° C FOR THE CONSIDERED BEINGS.

**To calculate WBGT index, it's necessary that to the instrument are connected:** 

- **HP3201.2, HP3201 or TP3204S wet bulb temperature probe with natural ventilation.**
- **TP3276.2 or TP3275 globe thermometer probe.**
- **TP3207.2 or TP3207 dry bulb temperature probe if the detection is made in presence of solar irradiation.**

**To measure WBGT index consider the following regulations:** 

- **ISO 7726**
- **ISO 7243**

## *2.1.2 Predicted Mean Vote (PMV) and Predicted Percentage of Dissatisfied (PPD)*

The thermal comfort is defined by ASHRAE (American Society of Heating, Refrigerating and Air Conditioning Engineers INC) as a condition of psycho-physical well being of the being with reference to the environment in which he lives and works.

The evaluation of such subjective state can be objectivities and calculates using the integrated indexes that consider the ambient microclimatic parameters (Ta, Tr, Va, rh), the energetic waste (metabolic waste MET) connected with the working activity and the clothing typology (thermal insulation CLO) usually used.

Between these indexes, the most precise one reflects the influence of the physical variables and physiological ones as mentioned above about the thermal comfort: it is **PMV** (Predicted Mean Vote).

Summary, it comes from the equation of thermal balance whose result is related with a psychophysical well being scale and expresses the medium vote (predicted medium vote) on the thermal sensations of a sample of beings that are in the same environment.

From PMV comes a second index called **PPD** (Predicted Percentage of Dissatisfied) which calculates in percentage the "dissatisfied" beings in relation with precise microclimatic conditions. ISO 7730 regulation suggests the PMV use in presence of the following environments with variables variations that influence the thermal balance:

- Energetic waste =  $1 \div 4$  met
- Thermal impedance by clothing  $= 0 \div 2$  clo
- Wet bulb temperature =  $10 \div 30^{\circ}$ C
- Medium radiant temperature =  $10 \div 40^{\circ}$ C
- Air speed  $= 0 \div 1$  m/sec
- Vapour pressure  $= 0 \div 2.7$  kpa

So, PMV is an index suitable to the evaluation of working environments with moderate microclimate such as houses, schools, offices, laboratories, hospitals, etc.; it's useful in detecting limited degrees of thermal discomfort in the people in this environment.

ISO7730 regulation suggests PPM values between + 0,5 and - 0,5 for the thermal comfort state and to these values correspond a percentage of dissatisfied about the thermal conditions (PPD) less than 10% (see the following table).

| <b>PMV</b>          | PPD % | THERMAL ENVIRONMENT EVALUATION |
|---------------------|-------|--------------------------------|
| $+3$                | 100   | Hot                            |
| $+2$                | 75,7  | Warm                           |
| $+1$                | 26.4  | A little bit warm              |
| $+0.85$             | 20    | Acceptable thermal environment |
| $-0.5 < PMV < +0.5$ | < 10  | <b>Thermal well-being</b>      |
| $-0.85$             | 20    | Acceptable thermal environment |
| $-1$                | 26,8  | Cool                           |
| $-2$                | 76.4  | Cold                           |
| -3                  | 100   | Very Cold                      |

*Table 1: thermal environment evaluation scale* 

For the calculation of PMV and PPD indexes, it's necessary to know:

- The working charge (energetic waste);
- The thermal impedance of clothing.

The **working charge** can be calculated using the following measurement units:

**kcal/h (1 kcal/h = 1.163 Watt):** with this unit is expressed the medium power per hour supplied during the working activity;

**MET (1 MET = 58.15 Watt/m<sup>2</sup>):** with this unit is expressed the total power per hour supplied by a being during the working activity divided for the body surface of the being.

Thermal impedance of the clothing is measured in CLO;

1 CLO = thermal gradient of 0.18 °C on a 1 m<sup>2</sup> area crossed by 1 kcal/h thermal flow

The following tables can help to establish the thermal impedance values of the clothing and the working rate (metabolism).

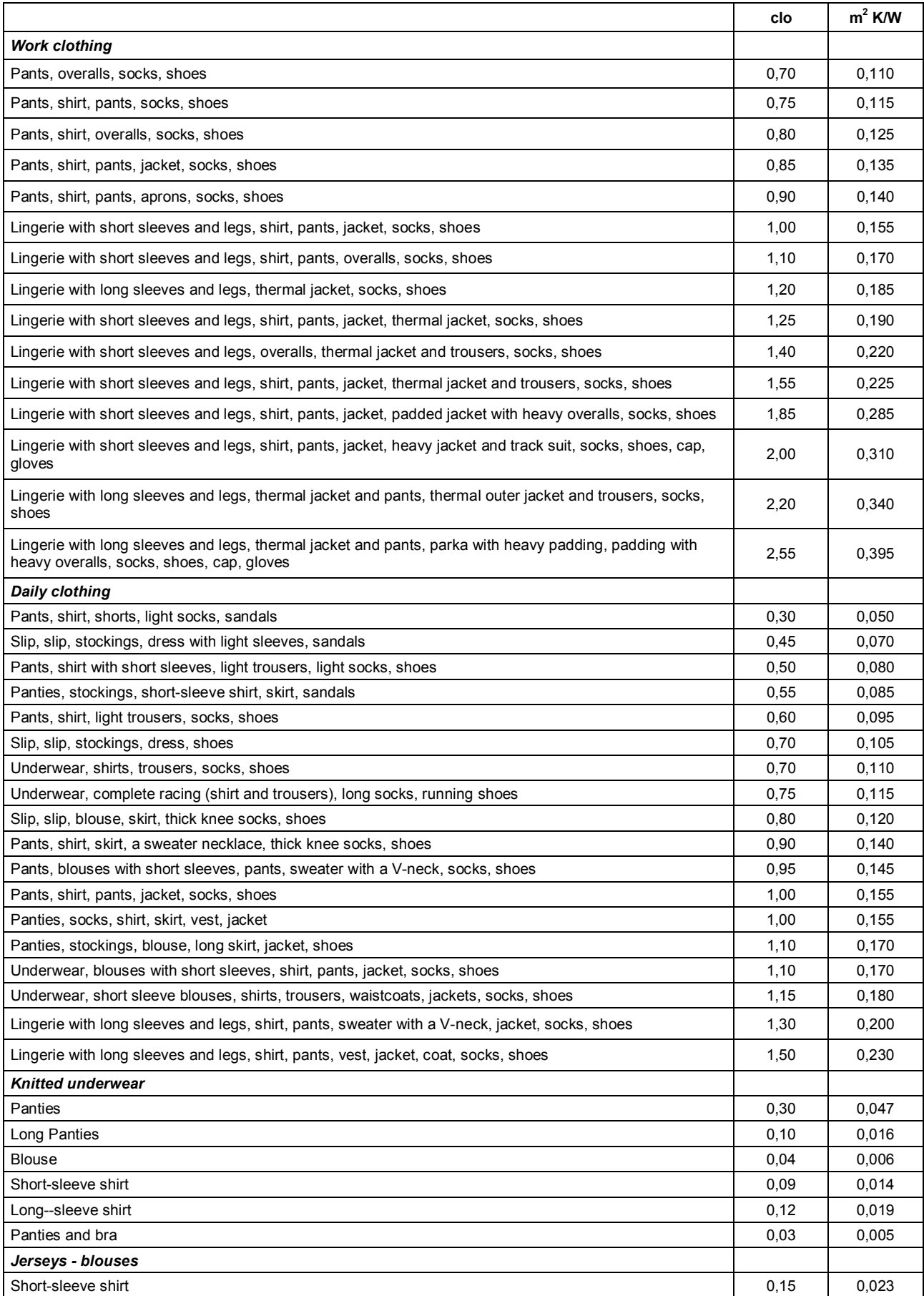

*Table 2:* Thermal resistance values, some typical combinations of clothes (*source* ISO 9920).

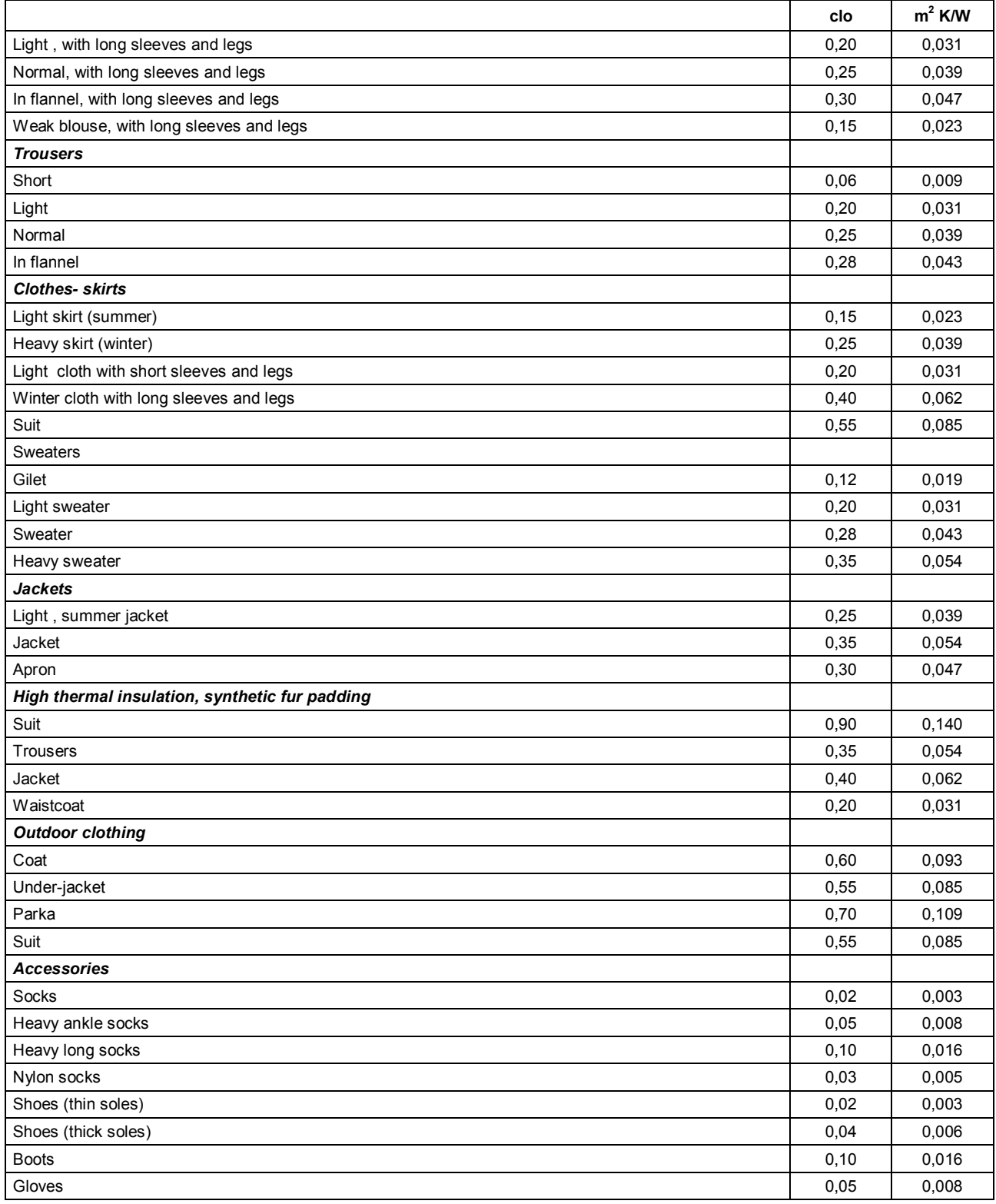

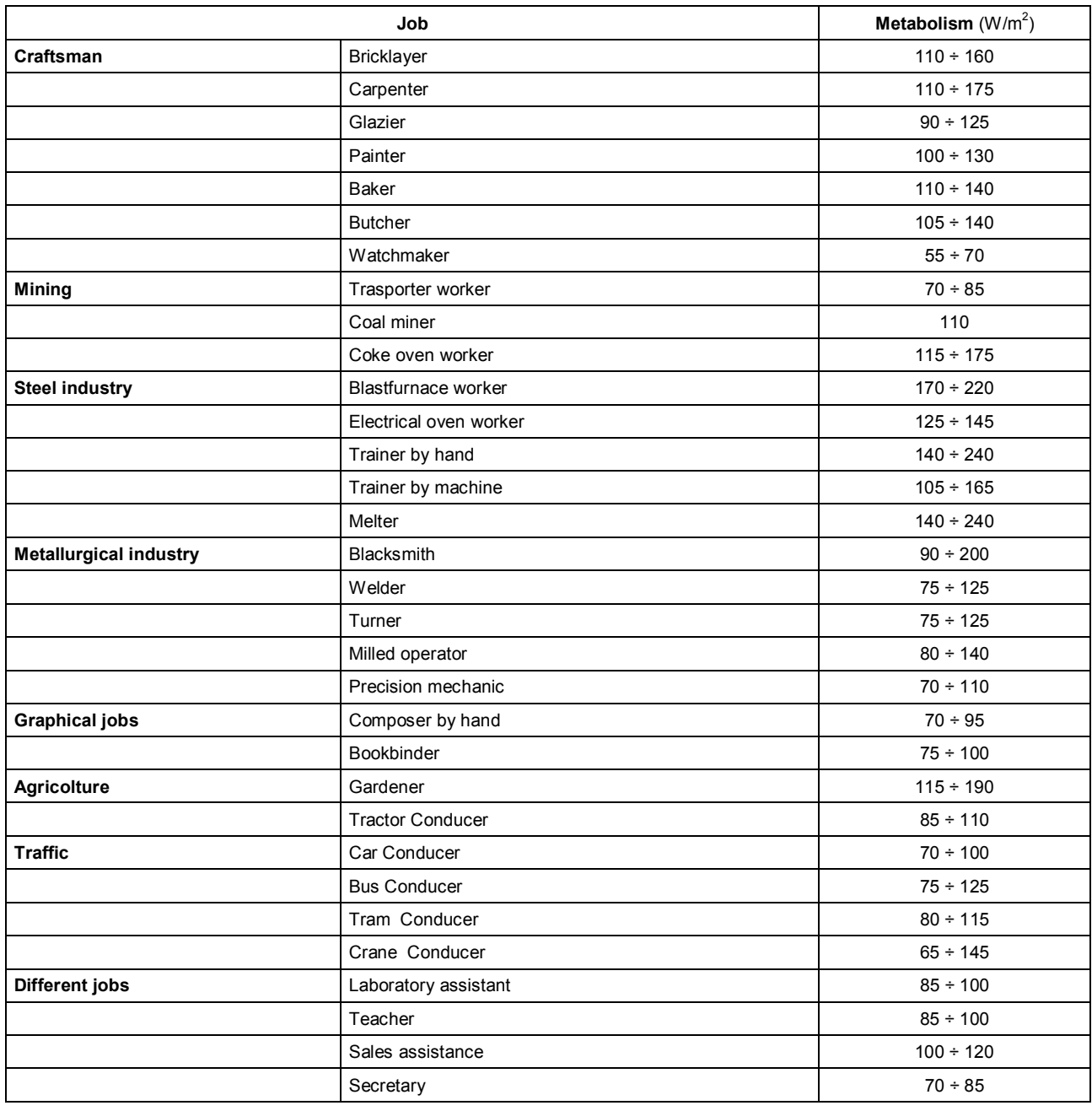

# *Table 3:* Metabolic rate – classification considering the job

# *Table 4:* Metabolic rate – classification per category

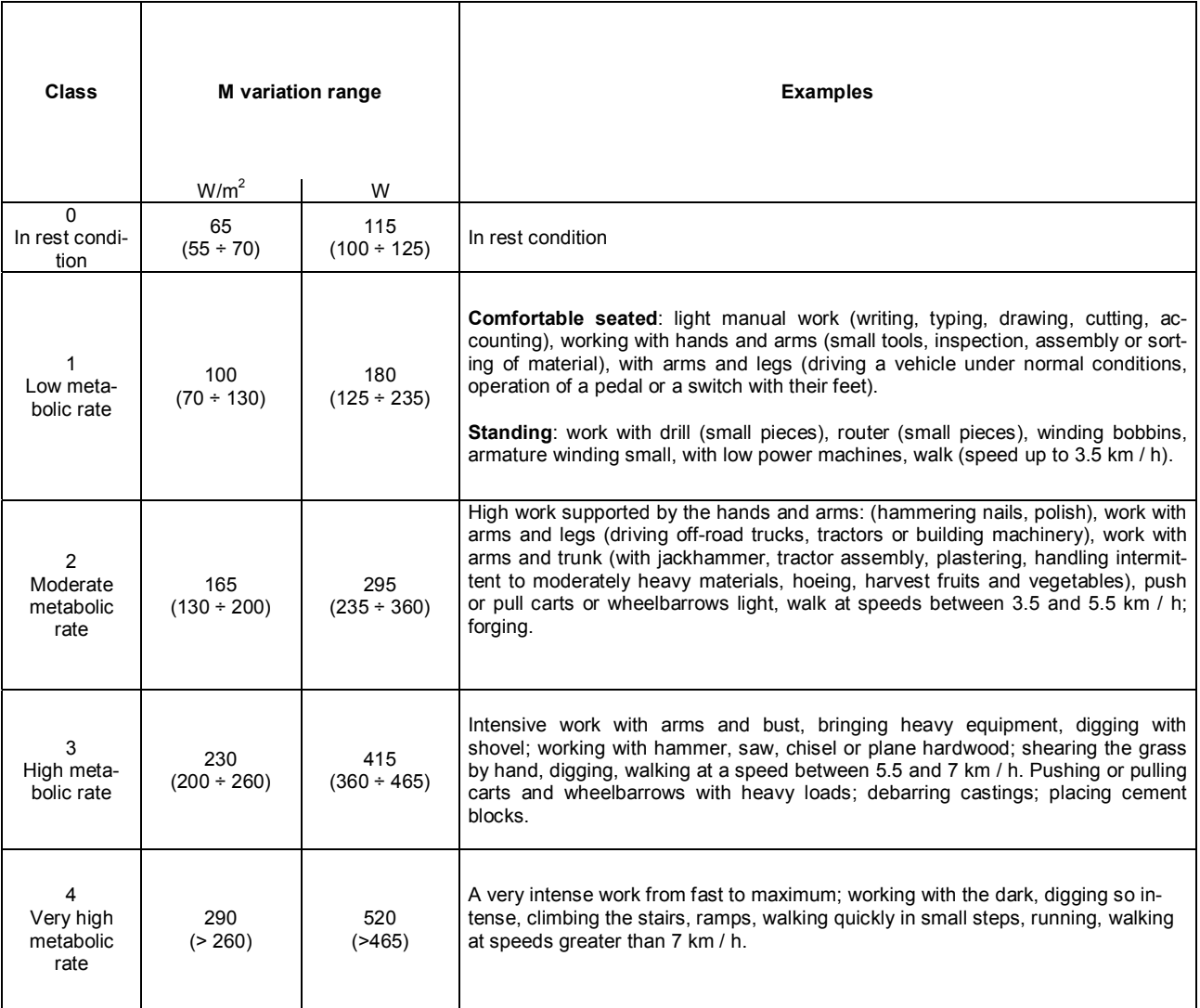

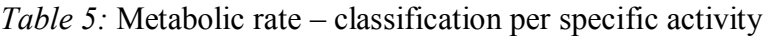

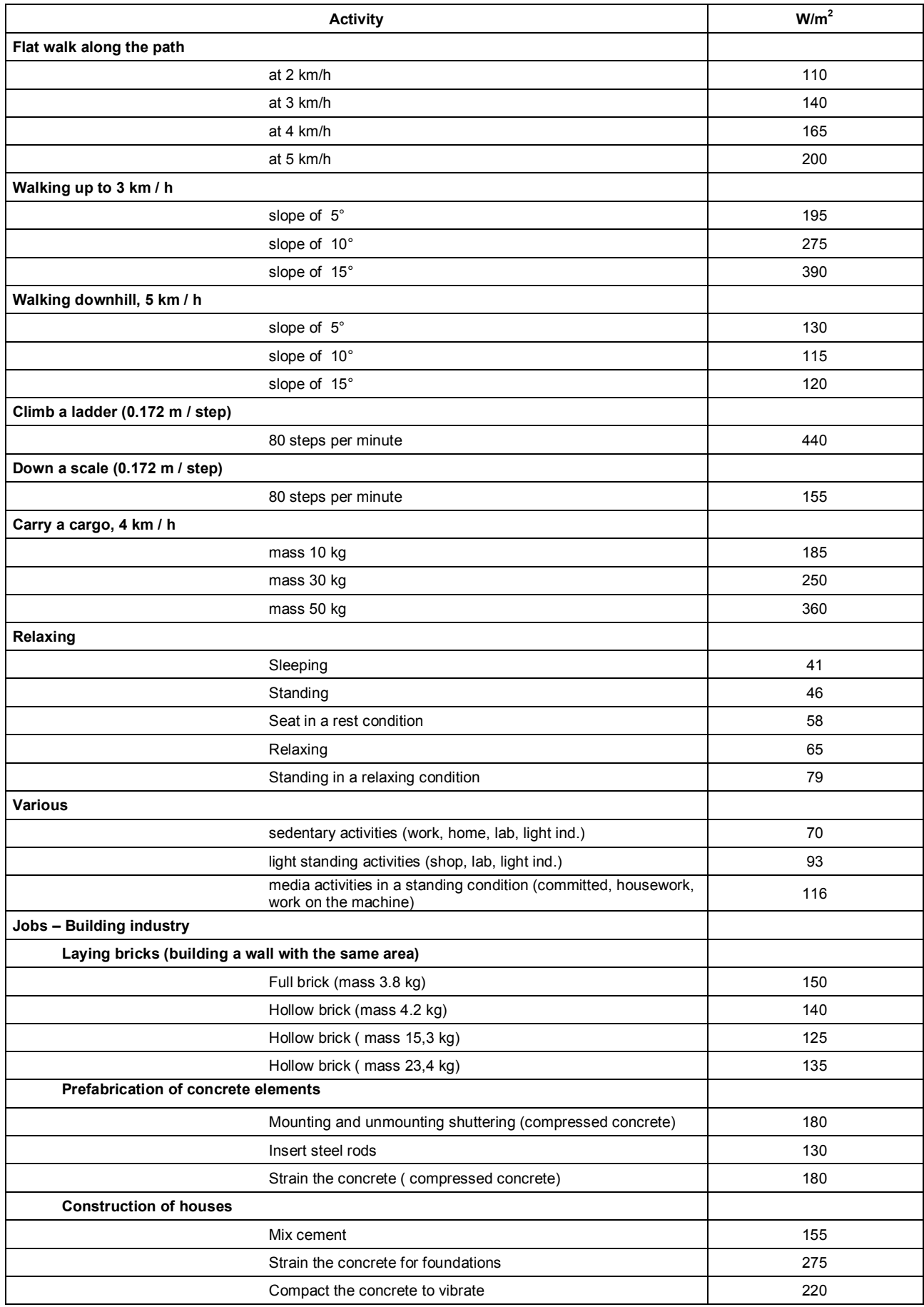

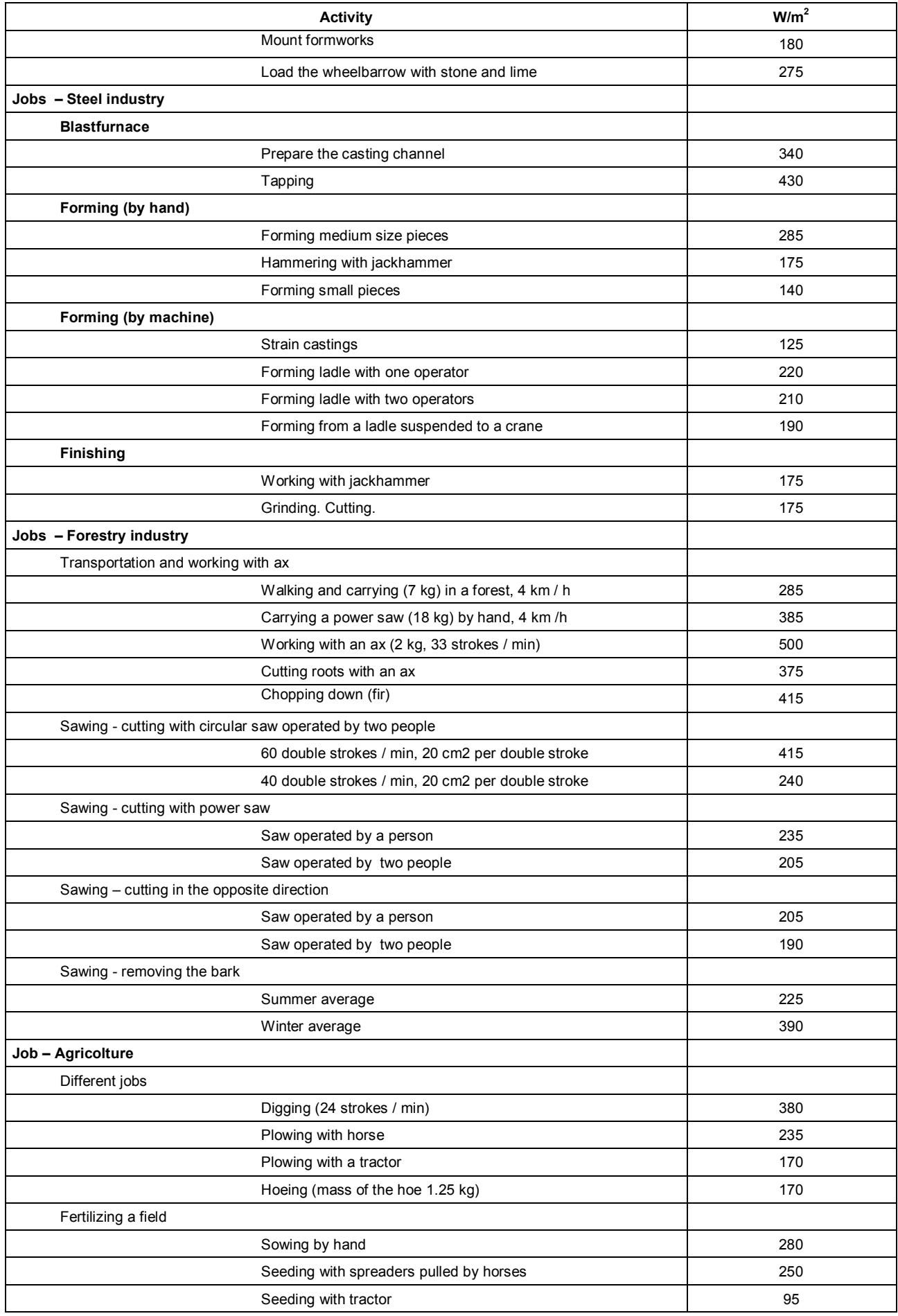

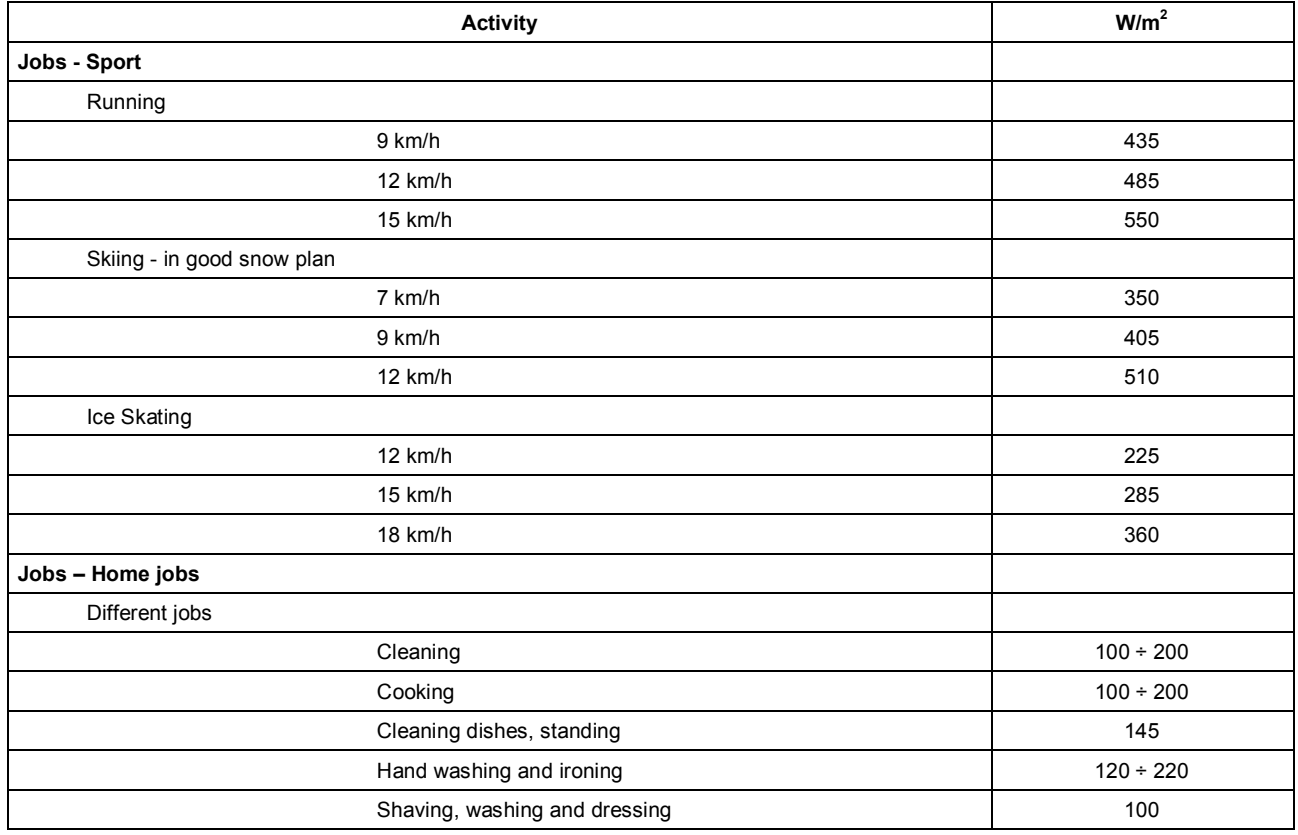

**To calculate the** *Predicted Mean Vote (PMV)* **and** *Predicted Percentage of Dissatisfied (PPD)* **it is necessary that are connected the following probes:** 

- **TP3276.2 or TP3275 globe thermometer probe.**
- **HP3217.2 or HP3217R combined probe for the measurement of relative humidity and the air temperature.**
- **AP3203.2 or AP3203 probe with warm wire for the measurement of the air speed.**

**To calculate the** *Predicted Mean Vote (PMV)* **and** *Predicted Percentage of Dissatisfied (PPD)*  **consider the regulations:** 

- **ISO 7726**
- **ISO 7730:2005**

## *2.1.3 Medium radiant temperature tr*

The medium radiant temperature is defined as a temperature involving a fictitious thermal uniform environment that would exchange with the beings the same thermal radiant power exchanged with the real environment.

To check the medium radiant temperature we must detect: **the globe thermometer temperature, air temperature and air speed measured close to the globe thermometer**.

The formula for calculating the medium radiant temperature is the following one:

• In case of **natural convection**:

$$
t_r = \left[ (t_g + 273)^4 + \frac{0.25 \times 10^8}{\varepsilon_g} \left( \frac{|t_g - t_a|}{D} \right)^{1/4} \times (t_g - t_a) \right]^{1/4} - 273
$$

• In case of **forced convection:** 

$$
t_r = \left[ \left( t_g + 273 \right)^4 + \frac{1.1 \times 10^8 \times v_a^{0.6}}{\varepsilon_g \times D^{0.4}} \left( t_g - t_a \right) \right]^{1/4} - 273
$$

where:

 $D =$  globe thermometer diameter  $\epsilon_{g}$  = 0.95 globe thermometer predicted emissivity  $t_g$  = globe thermometer temperature  $t_a$  = air temperature  $v_a$  = air speed

The medium radiant temperature does not coincide with the temperature: if within a room, there are areas which have a temperature much higher than the one belonging to the air (think, for example, about the flame of a fireplace); the medium radiant temperature is an average in which the presence of this very hot area is significant.

The medium radiant temperature is detected by the globe thermometer, it's a temperature probe consists of a copper sphere with 50 mm diameter, painted with matt black, with emissivity equal to εg = 0.95 (as required by **ISO 7726**), with inside a Pt100sensor. The temperature of globe thermometer may be significantly higher than the air temperature, as in the case of a little cabin in the mountains, where the air is  $0^\circ$  C, but where the presence of a fireplace produces medium radiant temperature of 40 ° C, ensuring a situation of comfort. Under normal conditions, maintaining a certain difference between the medium radiant temperature and the air temperature (where  $T_{MR}$  is significantly higher than  $T_A$ ) is a merit in terms of ambient quality. In homes where there are no more fireplaces or stoves, usually the medium radiant temperature coincides with the air temperature, or even it's inferior. These situations (the main case is represented by buildings with large glazed surfaces) are not particularly healthy as the warm and wet air facilitates the development of pathogens. From this point of view, the heating with lamps or radiant panels is much healthier. It's more hygienic to ensure the comfort conditions with a medium radiant temperature greater than the air temperature. The laws erroneously stipulate as an evaluation parameter for heating plants the air temperature and not the medium radiant temperature.

**To calculate the medium radiant temperature it's necessary that are connected the following probes:** 

- **TP3276.2 or TP3275 globe thermometer probe**
- **HP3217.2 or HP3217R combined probe for the measurement of relative humidity and the air temperature.**
- **AP3203.2 or AP3203 probe with warm wire for the measurement of the air speed.**

**To calculate the medium radiant temperature you can see the regulation:** 

• **ISO 7726** 

## **3. USER INTERFACE**

The user interface is composed of an **LCD graphic back - enlighten display** and start and set keys of the instrument. With a battery power supplying without pressing any key, the back- lighting switches off after 1 minute. To activate it again, press one key. With external power supply, the back-lighting is always activated.

To switch the instrument on and off, press **ON/OFF** key. When you switch it on, the logo and the model of the instrument will be visualized, for some seconds, then you can go to the main visualization.

## **3.1 THE DISPLAY**

**HD32.3** visualizes the parameters for the calculation of **WBGT** index and for the calculation of **PMV-PPD** indexes. During the normal working, pressing the key **▼** you can go from the visualization of **WBGT** index parameters to the **PMV – PPD** index parameters visualization.

Visualization of **WBGT Index:** 

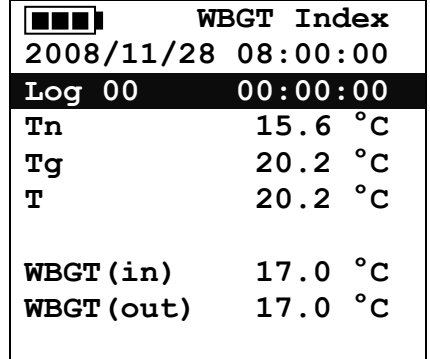

The first line visualizes the **charge condition of the battery**, the **second line indicates the current**  date and the current hour. If logging function is activated, the third line indicates the current logging number and the spent time from the logging start.

The **detected sizes** are:

**Tn:** wet bulb temperature with natural ventilation

- **Tg:** globe thermometer temperature
- **T:** ambient temperature

**WBGT (in):** WBGT index in absence of direct solar irradiation **WBGT (out):** WBGT index in presence of direct solar irradiation

Pressing the key **▼** you can visualize the **PMV-PPD index**:

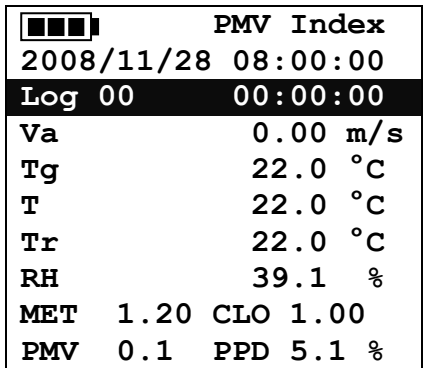

The visualized sizes are:

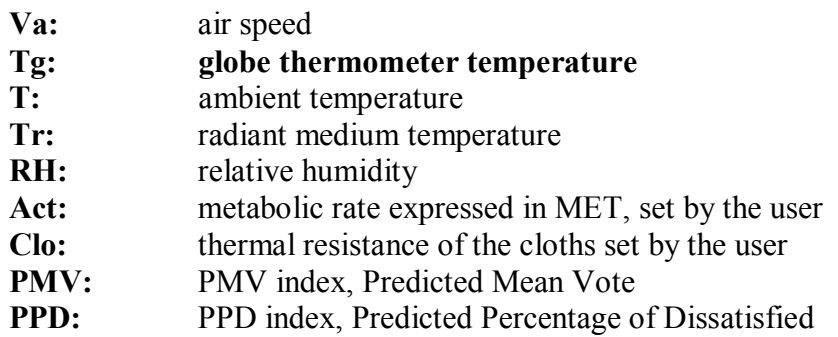

### **3.2 THE KEYBOARD**

The instrument keys have the following functions:

ON/OFF AUTO/OFF

**ON-OFF / AUTO-OFF key** 

**ON-OFF:** It allows switching the instrument on and off.

When you switch the instrument on, the first screen will be visualized and, after some seconds, the detected measurements will be visualized.

**AUTO-OFF:** The instrument switches off after 8 minutes from the switching on. When you switch the instrument on, the AUTO-OFF function can be disabled pressing together ESC and ON/OFF keys.

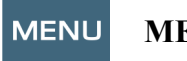

#### **MENU key**

It allows entering and exiting from the setting menu of the instrument working parameters.

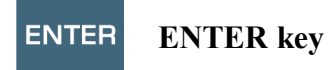

Inside the menu for confirming the inserted data. During a normal working:

- it confirms the choice to reset the statistic data.
- it prints the immediate data on HD40.1 printer.

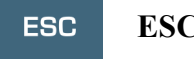

## **ESC key**

You exit from the menu or, if there is a submenu, you exit from the current level visualization.

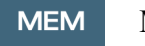

#### **MEM key**

It allows starting and stopping a "logging" section (data memorization); the interval for sending data must be set from the menu.

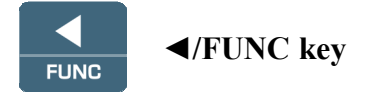

**◄** it allows going through the menu.

**FUNC:** during a normal visualization, it allows to select the statistic data: maximum, minimum and medium.

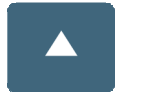

**▲ key** 

**▲**it allows going through the menu. During the normal working, it selects the reset of statistic data.

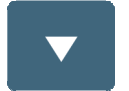

**▼ key** 

**▼** it allows going through the menu. During the normal working:

- it cancels the choice to reset the statistic data
- it commutates the display visualization between WBGT index and PMV index

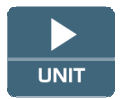

## **►/UNIT key**

**►** it allows going through the menu.

**UNIT:** it allows the temperature measurement unit selection:  $^{\circ}C$ ,  $^{\circ}F$ ,  $^{\circ}K$ .

## **4. WORKING**

**Before switching the instrument on, connect the SICRAM probes to the inlets: 8 pin male connector DIN 45326 that** is on the bottom of the instrument.

**NOTE: The probes must be connected to the instrument off. If you connect a new probe to the instrument already switched on, it isn't recognized, so it's necessary to switch the instrument off and switch it on again.**

If you disconnect a probe with the instrument switched on, you have an acoustic alarm (a beep per second) and you can visualize it on the display in correspondence of a disconnected physical size, the "LOST" message will be visualized.

**If you insert more probes of the same type, it will be only consider the first recognized probe:**  the scansion of the probes, for their recognition, happens from the inlet 1 up the inlet 3.

When you switch the instrument on, on the display appears the following writing for at least 10 seconds:

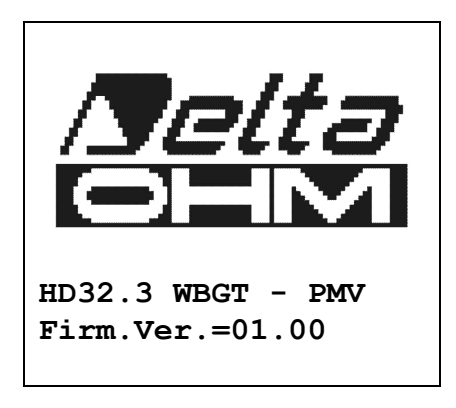

In addition to Delta **Ohm logo are** indicated the **instrument code and the firmware version.** 

After connecting the probes, switch the instrument on: the display, after 10 seconds, will appear in the measurement visualization mode that refers to WBGT and PMV indexes.

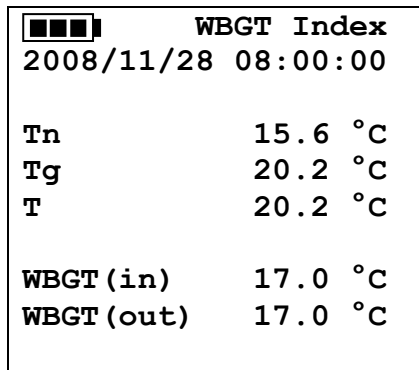

**Tn:** wet bulb temperature with natural ventilation

**Tg:** globe thermometer temperature, detected by the globe thermometer probe

**T:** ambient temperature, detected by Pt100 probe

**WBGT (in):** WBGT index calculated in absence of solar irradiation

**WBGT (out):** WBGT index calculated in presence of solar irradiation

Pressing the key **▼**, you can visualize:

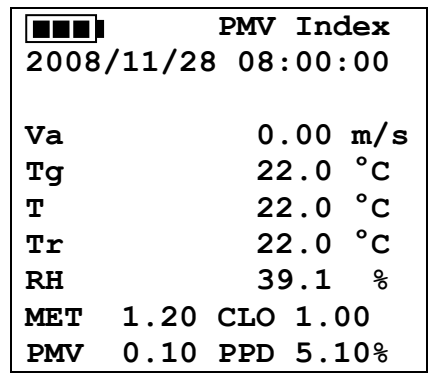

The sizes detected are:

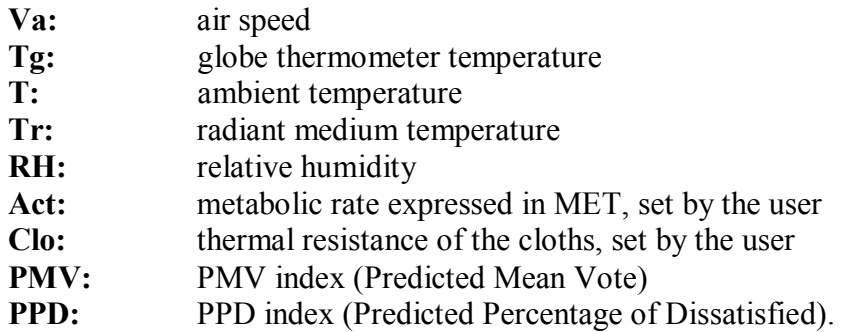

## *4.1.1 The measurement "Unit"*

Pressing **►/ UNIT** key, it's possible to visualize the temperature in degrees °C (Celsius), °F (Fahrenheit) or °K (Kelvin).

## *4.1.2 The maximum, minimum and medium values of the detected sizes*

Pressing **◄/FUNC** key, it's possible to visualize the maximum, minimum and medium value of the detected sizes.

To reset the statistic data, press **◄/FUNC** key till "Clear Func? Yes No" writing doesn't appear. Select Yes with  $\blacktriangle \blacktriangledown$  keys and confirm with ENTER key.

**NOTE:** Once selected, for example, *max*, all the visualized sizes indicate the maximum value. **The average is calculated on the number of samples belonging to the first five minutes and then, considering the current average.**

## *4.1.3 Instrument setting*

To set the instrument up, you must enter to the main menu, pressing **MENU** key. For more details, see the chapter 5.

## *4.1.4 The immediate printing of the data*

Pressing **Enter** key, it's possible to print the immediate data on **HD40.1** printer.

*Example of immediate printing of the WBGT data, obtained using <i>HD40.1 printer.* 

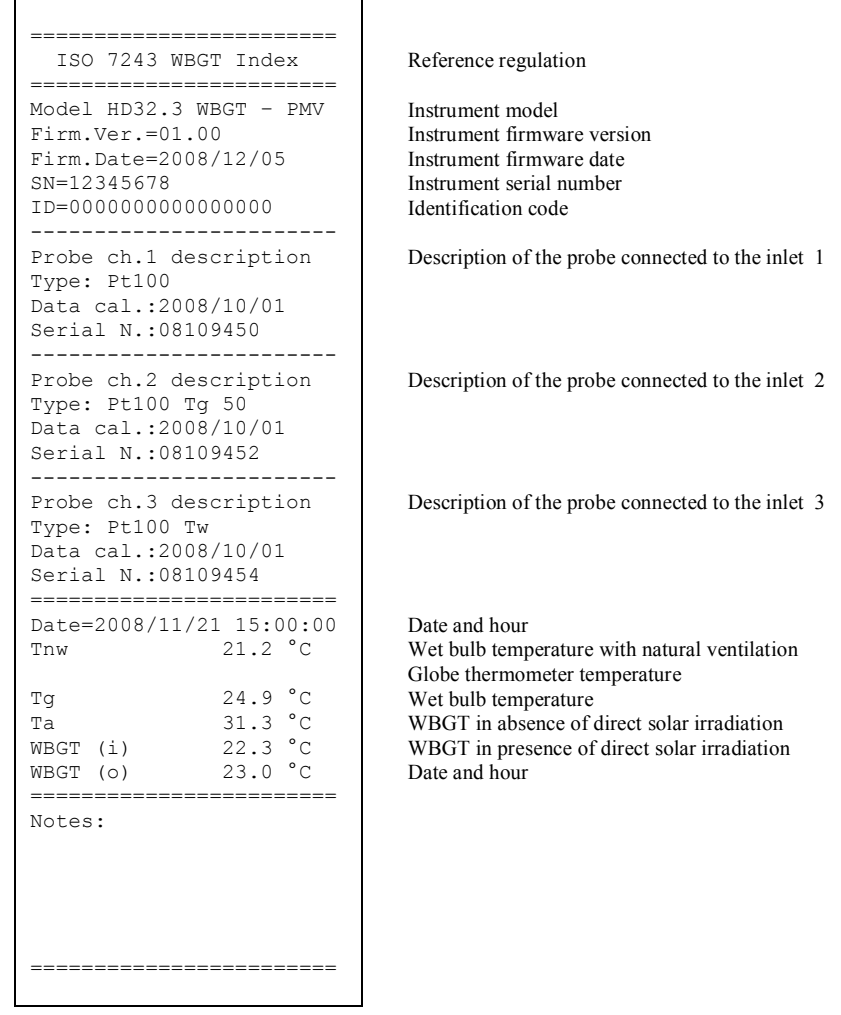

*NOTES*

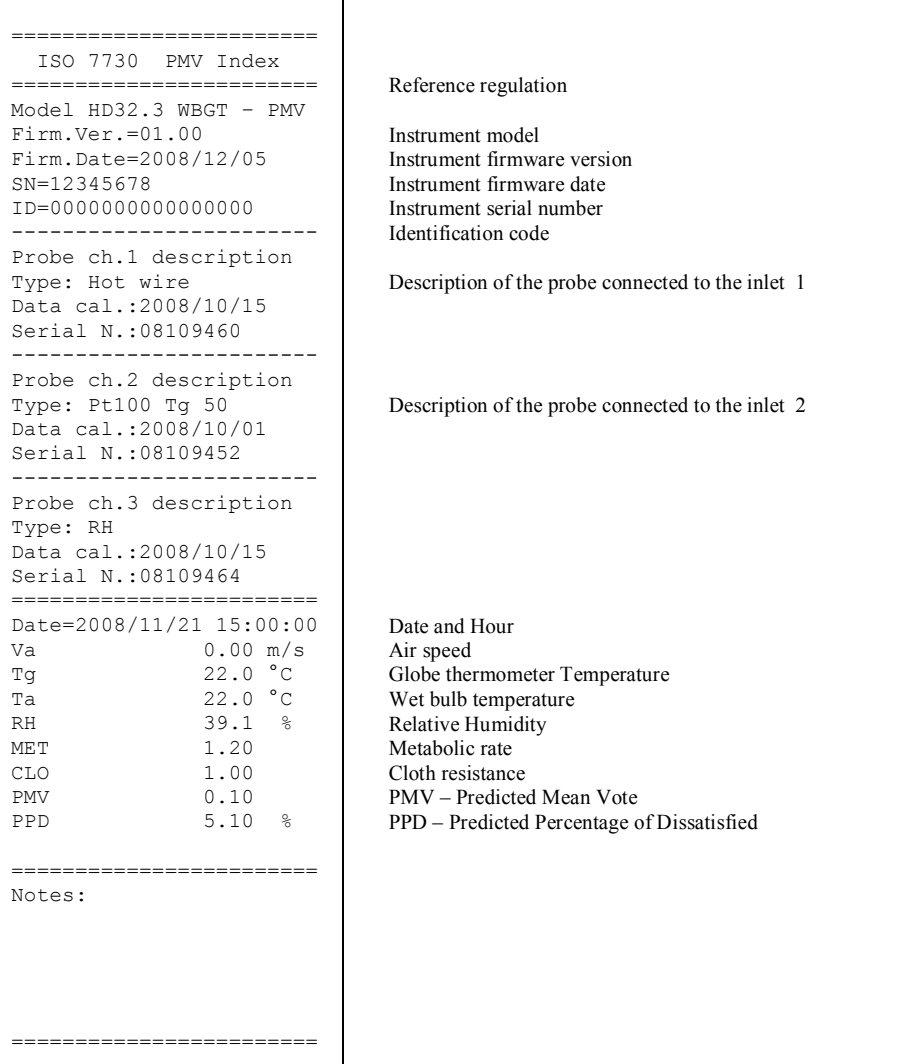

*NOTES*

## *4.1.5 Start a memorization section (Logging)*

To start a **Logging** section, press **MEM** key: the key starts and stops the memorization (Logging) of a data block that will be kept into the instrument internal memory. The frequency with which the data are memorized is set with "**Log interval"** menu parameter. The memorized data between a start and a following stop represent a measurement block.

With the memorization function on, *LOG and number of logging section* appears on the display; a beep is given out during each memorization.

To finish the logging, press **MEM** key again.

The instrument can switch off during the logging between an acquisition and the following one: the function is controlled by *Auto\_shut\_off\_Mode* parameter. With a memorization interval less than one minute, the instrument remains always on during the logging; with an interval of at least one minute, it switches off between an acquisition and the following one.

## **5. THE MAIN MENU**

To visualize the programming menu, press **MENU** key:

```
 
2008/11/10 08:00:00 
MAIN MENU 
Info 
Logging 
Serial 
Reset 
Contrast 
Setup PMV 
<ESC> exit/cancel
```
If you don't press any key for at least 2 minutes, the instrument will be back to the main visualization.

To select a heading, use ▲▼ arrow keys and press **ENTER**.

To exit from the selected heading and be back to the previous menu level, press **ESC**.

To exit directly from the main menu, press **MENU** again.

## **5.1 MENU INFO**

Pressing **MENU** key, you enter into the main menu. To enter to Info menu, select **Info** heading with ▲▼ keys and press **ENTER**.

```
 
2008/11/10 08:00:00 
INFO 
Info Instrument 
Info Probe 
Time/Date 
<UP> <DOWN> select 
<ENTER> confirm 
<ESC> exit/cancel
```
Selecting **Info Instrument**, you can visualize the information involving the instrument: instrument code and operative programm, firmware version and date, serial number, instrument calibration date and identification code.

```
 
2008/11/10 08:00:00 
INFO INSTRUMENT 
Model HD32.3 
Firm.Ver.=01.00 
Firm.Date=2008/06/30
Ser. Number=08010000
Calib: 2008/11/10 
ID: 0000000000000000
```
To modify the **ID**, press ENTER. Select the heading that you want to change with ◄► arrows and modify it with ▲▼ arrows. Go on with the other headings and, at the end, confirm with **ENTER**  key.

Selecting **Info Probe** you can visualize the information involving the probes connected to the inlets:

**INFO PROBE Ch.1:Pt100Tg\_50 Cal=2008/06/20 SN=08018422 Ch.2:Pt100 Cal=2008/06/21 SN=08018423 Ch.3:Pt100Tw Cal=2008/06/20 SN=08018424** 

## **INFO ABOUT PROBE:**

Description of the probe connected to the inlet 1. Calibration data of the probe connected to the inlet 1. Serial number of the probe connected to the inlet 1.

Description of the probe connected to the inlet 2. Calibration data of the probe connected to the inlet 2. Serial number of the probe connected to the inlet 2.

Description of the probe connected to the inlet 3. Calibration data of the probe connected to the inlet 3. Serial number of the probe connected to the inlet 3. To go back to the main menu, press **ESC**. To exit from the menu, press **MENU**.

**Time/Date** allows to set the date and the hour that will appear on the upper part of the display. To enter into *Time/date*, go on as indicated below:

- 1. using ▼▲ arrow keys, select *Time/date* heading
- 2. press **ENTER**
- 3. the messagge will be visualized

```
 
2008/11/10 08:00:00 
enter date/time 
<- arrows change -> 
<ENTER> confirm 
and set 00 seconds !
year/mm/dd hh:mm 
2008/11/28 11:10:26
```
- 4. use  $\blacktriangleleft\blacktriangleright$  arrows to select the data to set (year/month/day hour : minutes)
- 5. once selected, the data will start flashing;
- 6. using  $\nabla$   $\triangle$  arrows, insert the right value;
- 7. press **ENTER** to confirm and go back to the main menu;
- 8. or press **ESC** to go back to the menu, without modifying anything;
- 9. press **MENU** to exit directly from the main menu.

**NOTE:** With reference to the time, you can set hour and minuted, the seconds are always set at 00 (set 00 seconds!).

## **5.2 LOGGING MENU**

Press **MENU** key to enter into the main menu;

- Select **Logging** heading using  $\triangle \blacktriangledown$  keys;
- press **ENTER**: the submenu for the parameters setting involving the Logging section (to aquired) is visualized.

```
 WBGT Index 
2008/11/10 08:00:00 
LOGGING MENU 
Log interval 
Self shut_off mode 
Start/stop time 
Cancel auto start 
Log file manager 
<ESC> exit/cancel
```
## *5.2.1 Log Interval*

Through this heading, it's possible to set the LOG interval (interval between two acquisition following samples): to set, go on as indicated below:

enter into *LOGGING* submenu (previus paragraph), select *Log Interval* heading using ▲ ▼ arrow keys:

```
 WBGT Index 
2008/11/10 08:00:00 
LOGGING MENU 
input LOG interval 
as h:mm:ss (1h max) 
arrows to correct 
or <ESC> now set at:
0:00:15
```
- 1. Using  $\triangle \blacktriangledown$  arrow keys select the interval duration that is between a minimum of 15 seconds and a maximum of one hour.
- 2. Press **ENTER** to confirm and go back to Logging menu.
- 3. To go back to **Logging** menu without modifying anything, press **ESC**.
- 4. To go back to the main menu, press **ESC** again.
- 5. To exit directly from the menu, press **MENU**.

The values that youc an set are the following ones: 15 seconds - 30 seconds - 1 minute - 2 minutes - 5 minutes- 10 minutes - 15 minutes -20 minutes - 30 minutes – 1 hour

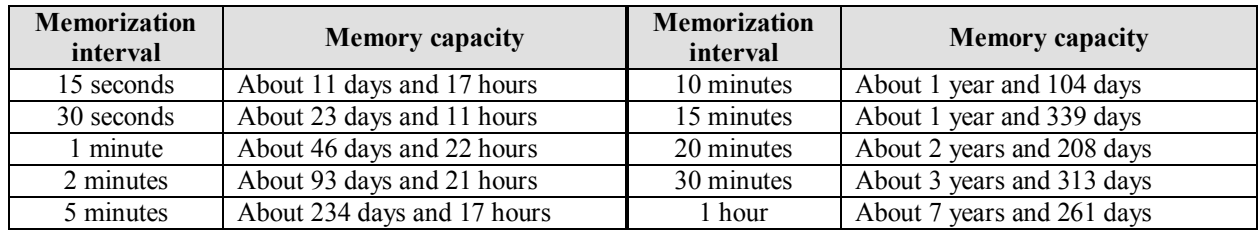

*5.2.2 Self Shut-off mode – The automatic switching off* 

**Self shut-off mode** heading controls the instrument automatic switching off mode during the logging between the acquisition of a sample and the following one. **With an interval less than 60 seconds, the instrument will always remain on.** With intervals upper or equal to 60 seconds, it's possible to choose switching the instrument off between the memorizations: it will switch on in correspondence of the sampling time and it will switch off after some seconds, so extending the life of the batteries.

Once you entered into *LOGGING* sub menu (previous paragraph), select *Self shut\_off mode*  heading using  $\triangle \blacktriangledown$  arrow keys:

if the set *Log Interval* (see the previous paragraph) is less than 60 seconds, there will be visualized:

```
 WBGT Index 
2008/11/10 08:00:00 
Log interval<60 sec 
During log session 
the instrument 
will STAY ON 
between samples
```
• if the set *Log Interval* (see the previous paragraph) is upper or equal to 60 seconds, there will be visualixed:

> **WBGT Index 2008/11/10 08:00:00 Log interval>=60 sec During log session the instrument will SHUT OFF between samples**

1. Pressing  $\triangle \blacktriangledown$  arrows, you can select:

**STAY ON** (the instrument remains on) **SHUT OFF** (the instrument remains off)

- 2. To go back to *Logging* menu, press **ESC**.
- 3. To go back to the main menu, press **ESC** again**.**
- 4. To exit directly from the menu press **MENU**.

## *5.2.3 Start/stop time – The automatic start*

The start and the end of the memorization can be programmed inserting the date and the hour.

The function offers, as start hour, the current hour increased by 5 minutes: to confirm, press <EN-TER>, vice versa set the date and the hour using the arrows. So it's requested to set the data for ending the memorization: in a default mode, the instrument offers the start hour increased of 10 minutes. The values offered in default mode are such to allow the user arranging the instrument for the measurement.

## **NOTE: in a default mode, the set time is more than 5 minutes with reference to the current hour.**

For the setting, go on as indicated below.

Once entered into *LOGGING* submenu, select *Start/Stop time heading using* ▲ ▼ arrow keys: "Enter start time" messagge will be visualized as indicated below:

```
 WBGT Index 
2008/11/10 08:00:00 
enter start time 
arrows to correct 
<ENTER> confirm 
default= 5m>RealTime
2008/11/28 10:29:00
```
1.using ◄ ► arrow key select the data to modify (year/month/day and hour/minutes/seconds);

- 2.once selected, the data will start flashing;
- 3. change the valued with  $\Psi$  **△** keys;
- 4.confirm pressing **ENTER**;
- 5.to be back to *Logging* menu without modifying anything, press **ESC**;
- 6.to be back to the main menu, press **ESC** again;
- 7.to exit directly from the main menu, press **MENU**.

After setting the start hour of initialization, the screen that requests to insert the end memorization hour (enter stop time) will be visualized:

```
 WBGT Index 
2008/11/10 08:00:00 
enter stop time 
arrows to correct 
<ENTER> confirm 
default=10m>RealTime
2008/11/28 10:39:00
```
- 1. using ◄ ► arrow key select the data to modify (year/month/day and hour/minutes/seconds);
- 2. once selected, the data will start flashing;
- 3. change the value with  $\nabla \triangle$  keys;
- 4. confirm pressing **ENTER**;
- 5. to be back to *Logging* menu without modifying anything, press **ESC**;
- 6. to be back to the main menu, press **ESC** again;
- 7. to exit directly from the main menu, press **MENU**.

## **NOTE: by default the hour of set adquisition end hour is more than 10 minutes with reference to the start hour of Logging Section.**

Once set both the values, you can visualize the hours summary: date and hour of start and end of LOG section.

```
 WBGT Index 
2008/11/10 08:00:00 
<ENTER> confirm 
Start time 
2008/11/28 10:29:00 
End time 
2008/11/28 10:39:00 
<ESC> exit/cancel
```
- 8. Press **ENTER** to confirm or **ESC** to exit without activating the automatic start: in both cases, you'll go back to *LOGGING* menu.
- 9. Press MENU to exit directly from the main menu.

When the instrument starts automatically the LOG section, a beep is given out for each adquisition and, in the upper part of the display, the flashing writing **LOG** appears,

To block the section before the set stop time, press the key **MEM**.

To cancel the settings of automatic start, use the function **Cancel auto start**, described in the following paragraph.

**NOTE: the automatic logging section starts also if the instrument is off**. If, when you start the section of automatic logging, the instrument is off, it switches on some seconds before the start time and, at the end of the logging, remains on. If it's supplied by batteries, it switches off after some minutes of inactivity at the end of logging section.

To set the auto- switching off, see the paragraph 5.2.2.

## *5.2.4 Cancel auto start*

Once set the start and end times of LOG section, you can avoit the auto start of the section through *Cancel auto start* heading.

Once entered into *LOGGING* submenu:

- 1. select, using ▲ ▼ arrow keys, *Cancel auto start* heading
- 2. a message containing the start and end time of LOG section will be visualized:
- **WBGT Index 2008/11/10 08:00:00 Self-timer abort Start scheduled at 2008/11/28 10:29:00 Stop scheduled at 2008/11/28 10:39:00 Press ARROW to delete schedule**
- 3. pressing  $\blacktriangle$  key the following message will be visualized: "Self timer not active";

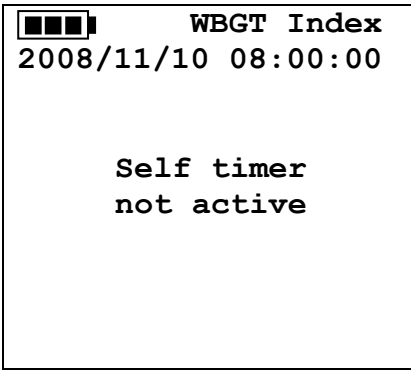

- 4. press **ENTER** to cancel the auto start;
- 5. press **ESC** to exit without cancelling the auto start;
- 6. press **ESC** again to go out from the different submenus;
- 7. or press **MENU** to exit directly from the main menu.

After cancelling the auto start time, to set a new one, see the previous paragraph.

#### *5.2.5 Log File Manager*

Through this heading, it's possible to manage the acquired log sections: the instrument allows printing the acquired data files (*Print selected log*) and cancelling the whole memory (*Erase ALL logs*).

The instrument can memorize up to 64 sections of LOG numbered progressively from 00 to 63: the list of the sections is placed on 4 lines and 4 columns. If there are more than 16 sections, using **MEM** key you can visualize the following screen. Downwards, at the right, is indicated the current page (0, 1, 2 or 3) and the total number of pages with the memorized data: in the example, "0/3" means that you must print the page 0 on the three pages with memorized data.

```
LOG FILE 0/3
00 – 01 – 02 – 03 
04 – 05 – 06 – 07 
08 – 09 – 10 – 11 
12 – 13 – 14 – 15 
Date: 
2008/11/28 08:59:40 
rec: 000039 
<MEM> to charge Page
```
Once you enter into the submenu *LOGGING*:

1. select **Log File manager** heading through ▲▼ arrow keys: the following submenu will be visualized:

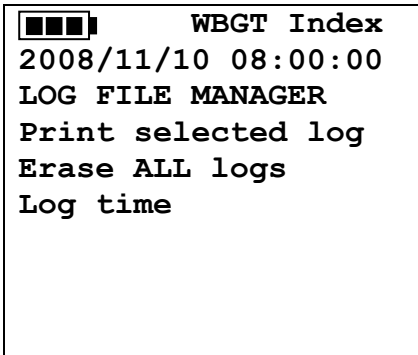

- 2. to select a menu heading, use  $\triangle \blacktriangledown$  arrow keys;
- 3. press **ENTER** to confirm;
- 4. press **ESC** to go back to the menu;
- 5. press **MENU** to exit immediately from the main menu.

**NOTE:** you can connect a PC to the serial port RS232C of the instrument or the **HD40.1 printer**. Before starting to print through the port RS232C, you must set the baud rate. To do this, select *Baud Rate* heading from *Serial* menu (see the paragraph 5.3.1 The Baud Rate) and select the maximum value equal to **38400 baud**. For the connection to a printer, use the maximum value tolerated by the printer.

**The communication between the instrument and the PC or between the instrument and the printer works only if the baud rate of the instrument and the one belonging to the connected device (computer or printer) are the same.** 

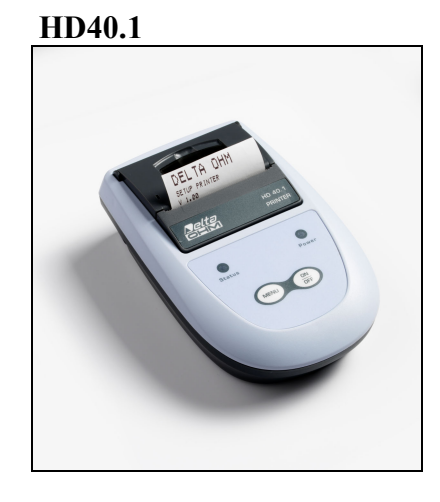

## *Example of printing of a logging section, obtained with HD40.1 printer*  **WBGT Index**

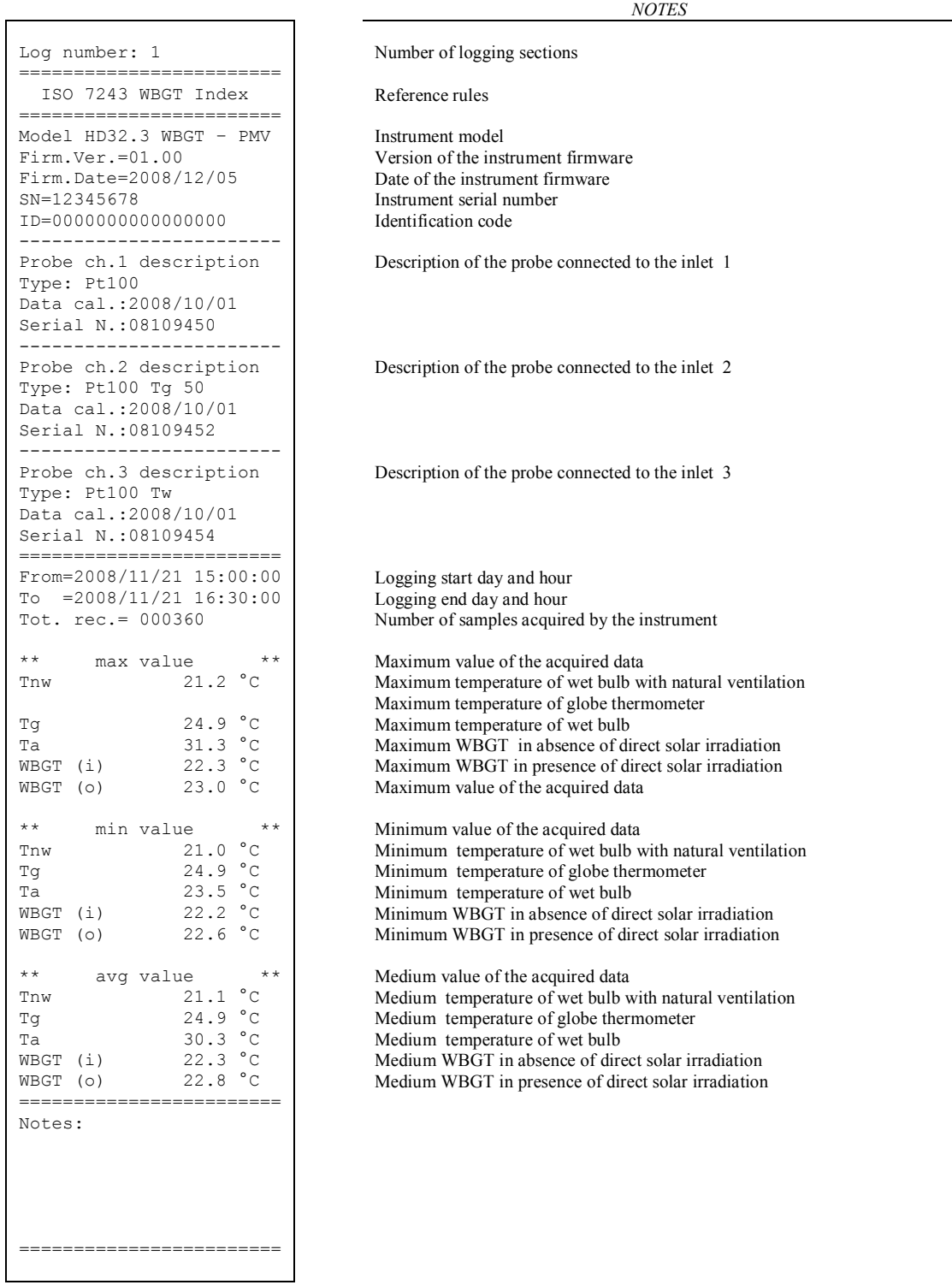

**NOTE: The printing of a logging section on HD40.1 printer contains only the statistic data. To visualize all the acquired data, it's necessary to download the data using DeltaLog10 software.** 

#### **PMV Index**  *NOTES*

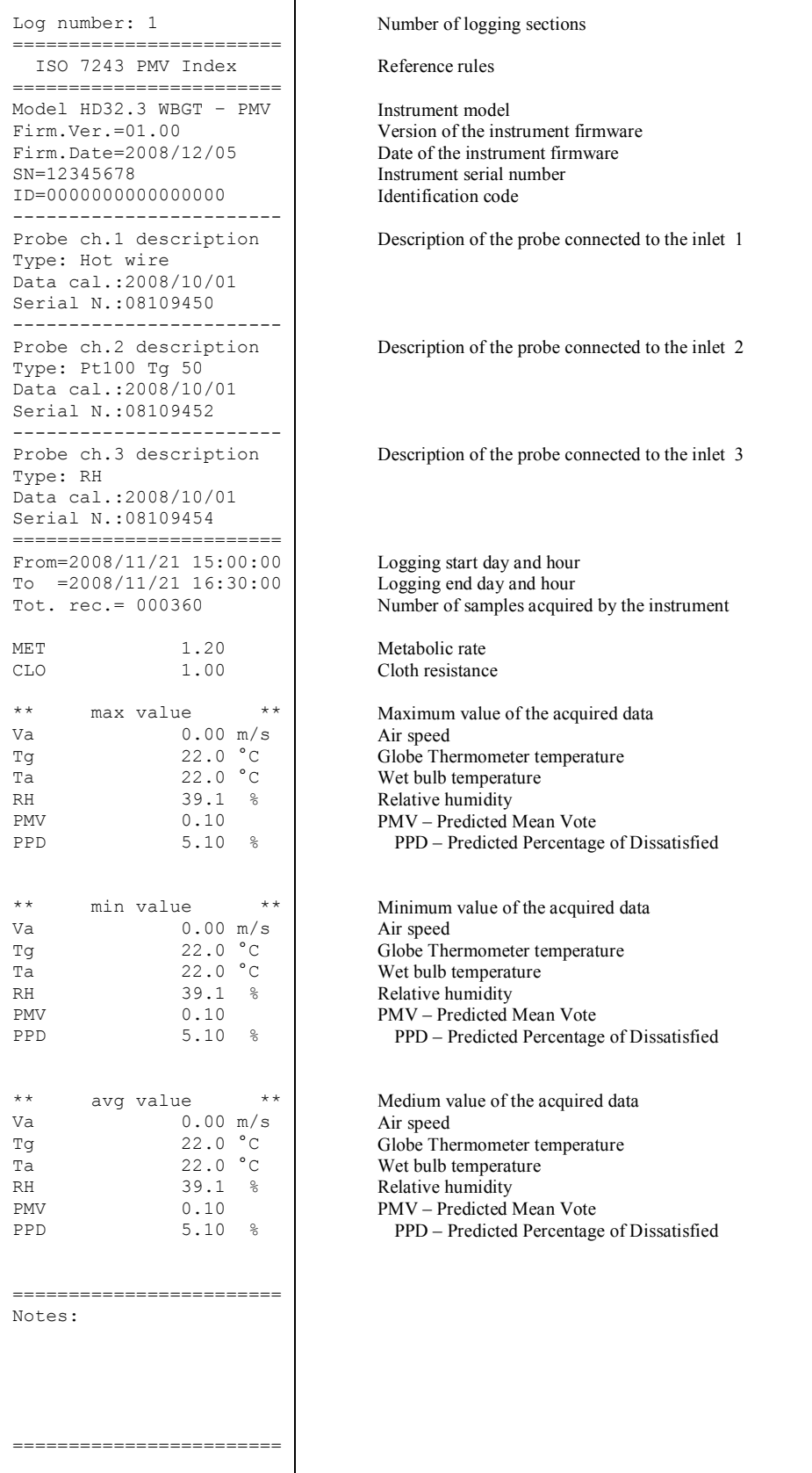

**NOTE: The printing of a logging section on HD40.1 printer contains only the statistic data. To visualize all the acquired data, it's necessary to download the data using DeltaLog10 software.** 

## **Print selected log (stampa il log selezionato):**

Selecting this heading you can visualize the logging sections that are into the instrument:

- **LOG FILE 0/3 00 – 01 – 02 – 03**   $\overline{04}$  – 05 – 06 – 07 **08 – 09 – 10 – 11 12 – 13 – 14 – 15 Date: 2008/11/28 08:59:40 rec: 000039 <MEM> to charge Page**
- 1. select the log to print, using ▲▼◄►arrows and **MEM** key to go to the following page.
- 2. once selected a file, in the lower part of the display, are indicated the date and the hour of acquisition start and the number of samples contained into the file (Rec). **The files are memorized in a growing order.** Each file is only identified by the date and the hour **indicated on the**  display. In the example above, the file 00 is selected: the memorization started at 08:50:40 on 11/28/2008. The file contains 39 samples.
- 3. the data transfer message is visualized for some seconds, then the instrument go back to **Print selected log** screen to select another log to print.
- 4. repeat the process to print the sections you are interested in or press **ESC** to exit from this menu level.
- 5. press **MENU** to exit immediately from the main menu.

## **Erase all memory**

Selecting this heading, **"ERASE ALL FILES"** messagge will be visualized:

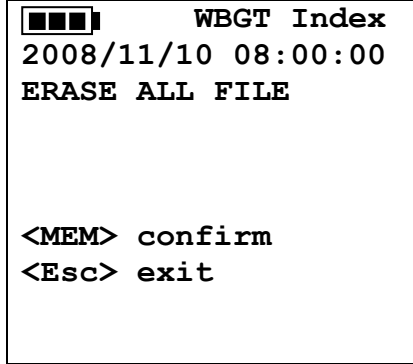

- 1. press **MEM** to erase all the files;
- 2. press **ESC** to erase the operation and go back to the upper menu level;
- **3.** press **MENU** to exit immediately from the main menu.

## **Log time (Set time for the memorization)**

It represents the duration of the memorization: after the set time, the memorization stops. The memorization can be finished before the expiration of the set time, pressing **MEM** key.

To disable the function, set the time at 0:00:00. In this case, the memorization stops pressing MEM key or when the memory is full.

```
 WBGT Index 
2008/11/10 08:00:00 
LOG TIME 
as h:mm:ss (1h max) 
arrows to correct 
or <ESC> now set at:
00:00:00
```
With the arrows modify the set time, the maximum value admitted is 1 hour. Confirm with **ENTER** key.

Press **ESC** to exit from this menu level without modifying anything. Press **MENU** to exit immediately from the main menu.

## **5.3 SERIAL MENU (SERIAL COMMUNICATION)**

*Serial* sub menu allows setting the data transfer speed by serial means (*Baud rate*) and the record printing interval (*Print Interval*).

LOG sections can be downloaded to a PC by **RS232** serial connection or **USB** connection. In case of serial connection, the transmission speed is set by the user (see the following paragraphs) and, however, can't be more than 38400 bps.

In case of USB connection, the transmission speed is fixed at 460800 bps.

After downloading the data on your PC, by the relative software, the data are elaborated by the software for the graphical visualization and for the calculation of the comfort/stress indexes.

The instrument can be directly connected to **HD40.1 printer.** 

To enter into *Serial* submenu, go on as indicated below:

- 1. Press **MENU** key of the instrument;
- 2. Select, using ▼▲ arrow keys, *Serial* heading;
- 3. press **ENTER;**
- 4. *Serial* submenu will be visualized.

```
 WBGT Index 
2008/11/10 08:00:00 
SERIAL COM MENU 
Baudrate 
Print Interval 
<UP> <DOWN> select 
<ENTER> confirm 
<ESC> exit/cancel
```
## *5.3.1 Baud Rate*

*Baud Rate* represents the speed used for the serial communication with the PC.

- To set *Baud rate*, go on as indicated below:
- 1. select the heading with  $\nabla$   $\blacktriangle$  arrow keys;
- 2. press **ENTER**: the following message will be visualized:

```
 WBGT Index 
2008/11/10 08:00:00 
set Baudrate 
arrows to correct 
Or <ESC> now set at:
38.400
```
- 3. set the value through  $\nabla \triangle$  arrow keys;
- 4. press **ENTER** to confirm and go back to the previous screen or press **ESC** not to modify the value and exit for the menu heading;
- 5. press **ESC** over and over to exit from the menu different levels;
- 6. press **MENU** to exit immediately from the main menu.

## **WARNING**

**The communication between the instrument and the PC (or serial port printer) works only if the instrument and PC Baud rates are the same**. If USB connection is used, this parameter value is automatically set.

#### **NOTE: When setting the baud-rate, check the printer speed capacity.**

### *5.3.2 Print Interval*

To set *Print Interval*, go on as indicated below:

- 1. use  $\triangle \blacktriangledown$  arrow keys to select the heading;
- 2. press **ENTER**: the following message will be visualized;

```
 WBGT Index 
2008/11/10 08:00:00 
SERIAL COM MENU 
input PRINT interval
as h:mm:ss (1h max) 
arrows to correct 
or <ESC> now set at:
0:00:00
```
- 3. using  $\Psi$  **△** arrow keys, set the value;
- 4. press **ENTER** to confirm and go back to the previous screen or press **ESC** not to modify the value and exit from the menu heading;
- 5. press **ESC** over and over to exit from menu different levels;
6. press **MENU** to exit immediately from the main menu.

The print interval can be set from 0 seconds to one hour: 0 s - 15 s - 30 s - 1 min. - 2 min. - 5 min. - 10 min. - 15 min. - 20 min. - 30 min. - 1 hour.

#### **5.4 RESET**

To enter into *Reset* submenu in order to carry out a complete reset of the instrument, go on as indicated below:

- 1. press **MENU** key of the instrument;
- 2. select *Reset* heading, using ▼▲ arrow keys;
- 3. press **ENTER**: the messagge will be visualized:

```
 WBGT Index 
2008/11/10 08:00:00 
0)Reset 
<Up-Down>: select 
<Enter>: confirm
```
- 4. press ▼▲ arrow key to select *Reset* heading;
- 5. press **ENTER** to confirm or press **ESC** over and over to exit from the menu different levels;
- 6. press **MENU** to exit immediately from the main menu.

#### **5.5 CONTRAST**

This menu heading allows increasing or decreasing the contrast on the display:

- To enter into *Contrast* submenu, go on as indicated below:
- 1. Press **MENU** key of the instrument;
- 2. Use ▲▼ arrow keys to select *Contrast.;*
- 3. Press **ENTER**;
- 4. The following message will be visualized.

```
 WBGT Index 
2008/11/10 08:00:00 
LCD CONTRAST 
<- arrows change -> 
<ESC> exit/cancel 
Contrast Adjust: 012
```
- 5. use ◄►arrow key to decrease or increase the contrast;
- 6. press **ENTER** or **ESC** to go back to the main menu;
- 7. press **MENU** to exit immediately from the main menu.

#### **5.6 SETUP PMV**

Setup PMV allows setting the Thermal Resistance of the clothing, expressed in CLO and the metabolic rate, expressed in MET. For values to set, see the paragraph *2.1.2. Predicted Mean Vote PMV and Predicted Percentage of Dissatisfied PPD*.

```
 
2008/11/10 08:00:00 
SETUP PMV 
Clothing (CLO): 
        1.00 
Metabolic rate (MET)
        1.20
```
To modify the parameter **clothing,** press **ENTER** key till by reverse the current clothing value appears:

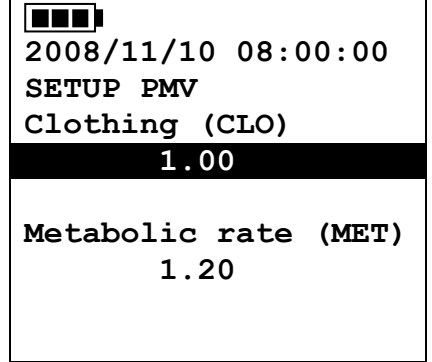

With arrows key  $\blacktriangledown$   $\blacktriangle$  change the value and confirm with ENTER key.

To modify the parameter **metabolic rate**, press **ENTER** key till by reverse the current clothing value appears:

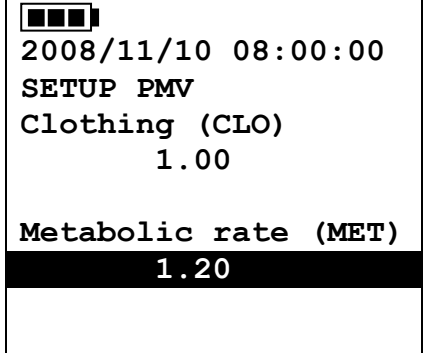

With arrows keys  $\nabla$   $\blacktriangle$  chenge the value and confirm with ENTER key.

### **6. PROBES AND MEASUREMENTS**

Necessary **probes** for **WBGT** measurement are:

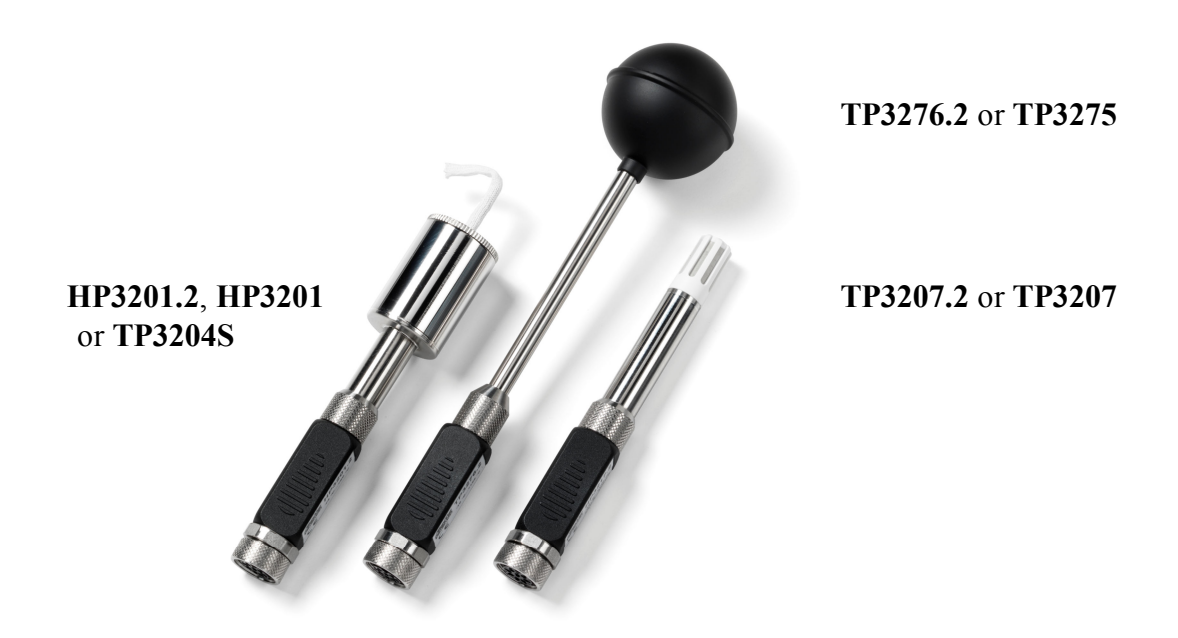

Necessary **probes** for **PMV** measurement are:

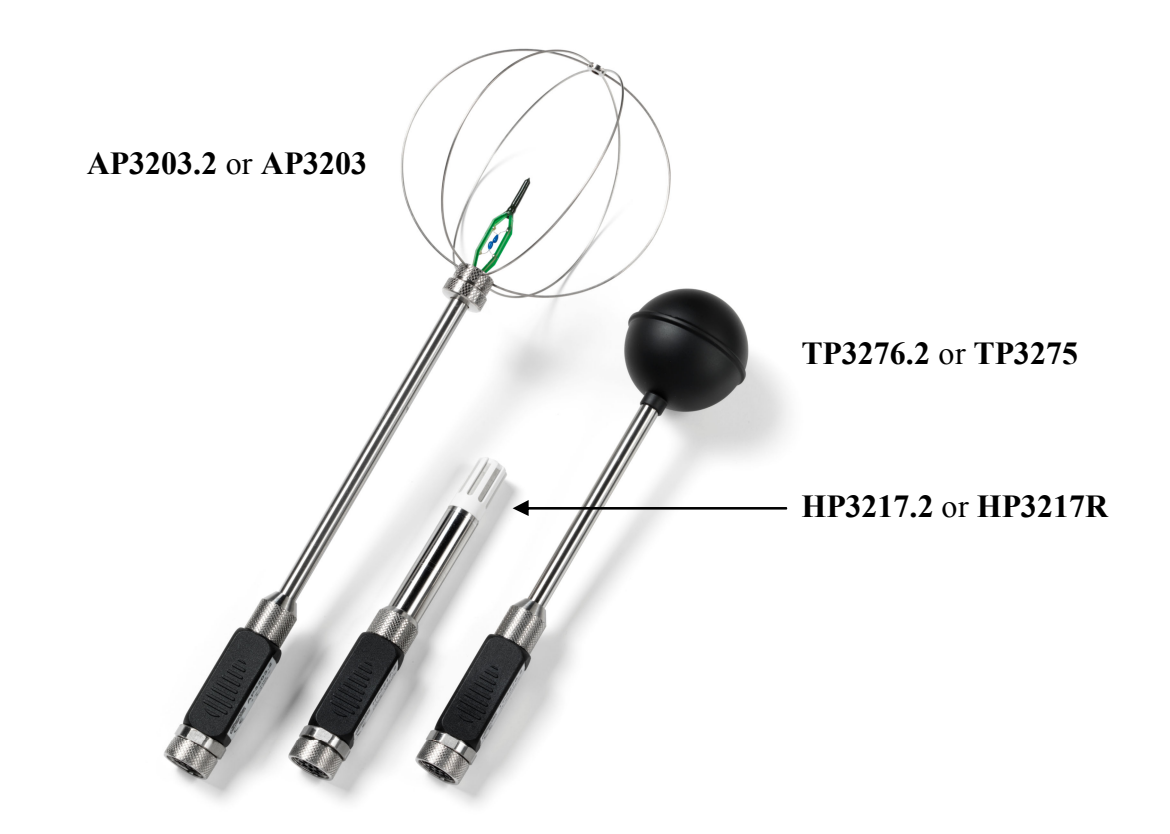

#### **TP3207.2, TP3207**

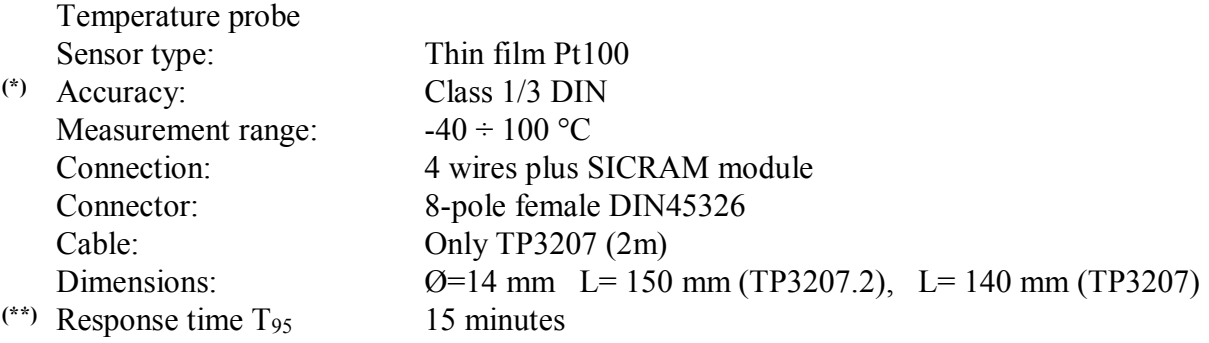

#### **TP3276.2, TP3275**

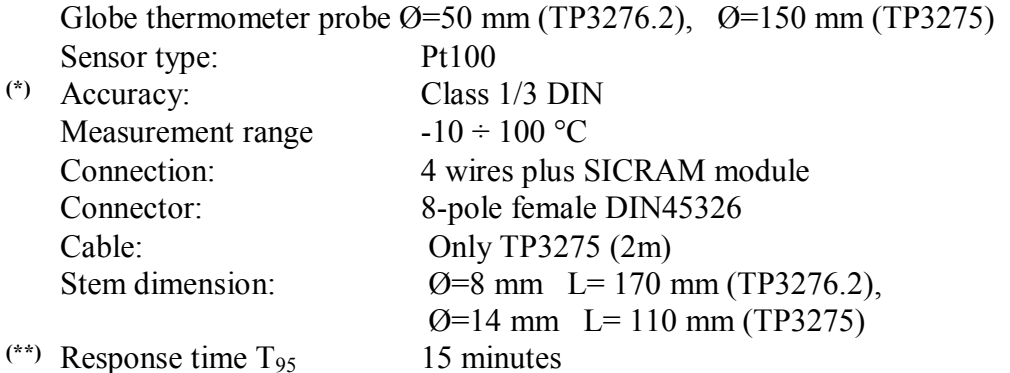

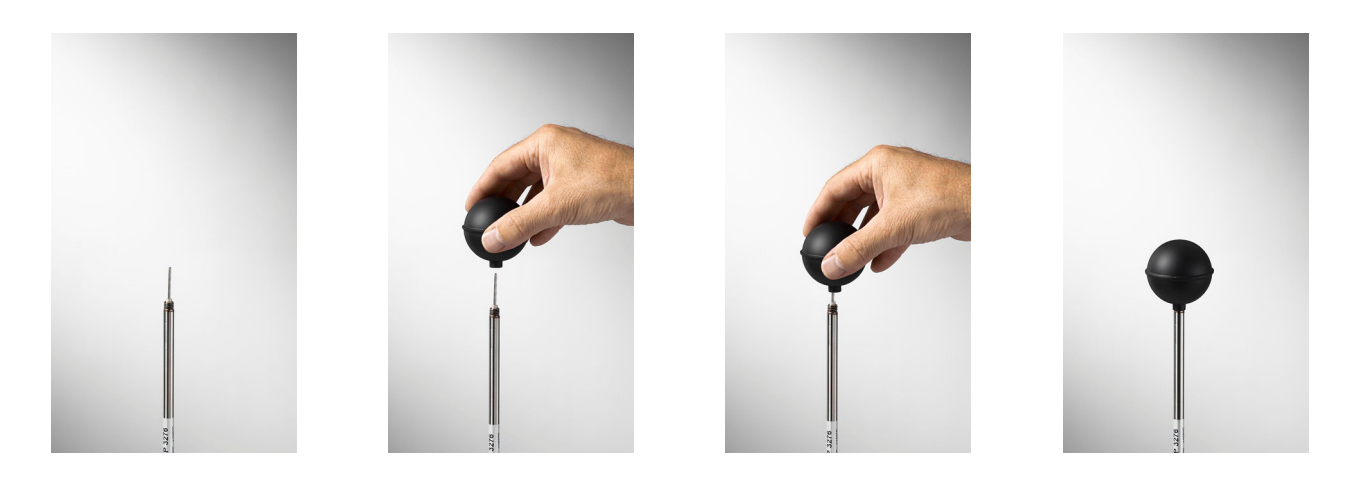

<sup>(\*)</sup> The probe is calibrated, the calibration data are kept into the SICRAM module memory.

<sup>(\*\*)</sup>  $T_{95}$  response time is the time spent to reach the 95% of the final value. The measurement of the response time is done with a negligible air speed (motionless air).

#### **HP3201.2, HP3201**

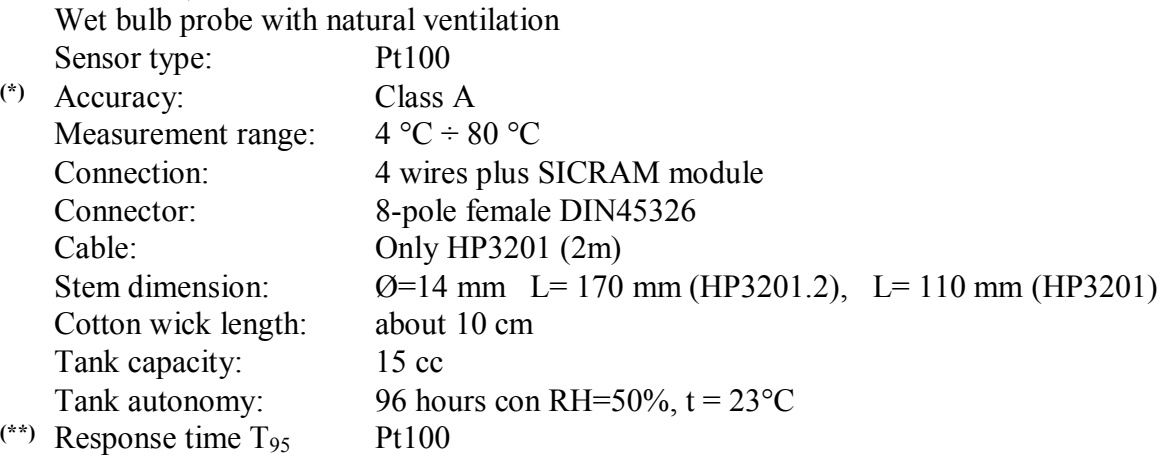

### **HP3201.2, HP3201 wet bulb probe with natural ventilation**

For the start up go on as indicated below:

- Remove the cover, **the cover isn't screwed**.
- Insert the cotton wick into the temperature probe, the cotton wick was previously dipped with distilled water.
- Fill the case up till ¾ with **distilled water**.
- Close the case cover.
- **Warning**: don't turn the probe in the vertical direction because the distilled water can exit.
- The cotton wick must project from the temperature probe for about 20mm.
- During the time, the cotton wick is going to calcify (to become hard) and so it's necessary to replace periodically it.

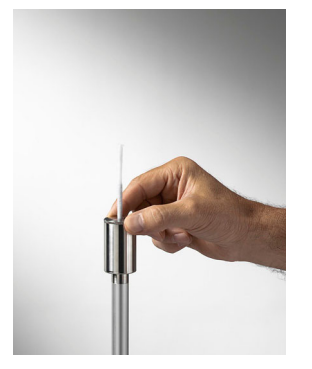

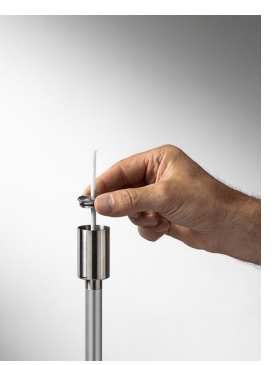

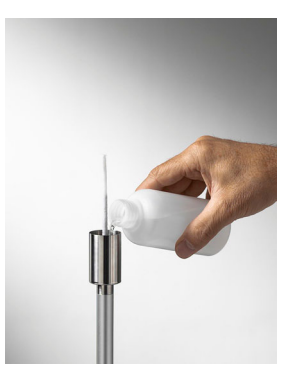

(\*) The probe is calibrated, the calibration data are kept into the SICRAM module memory.

<sup>(\*\*)</sup>  $T_{95}$  response time is the time spent to reach the 95% of the final value. The measurement of the response time is done with a negligible air speed (motionless air).

### **TP3204S**

Natural ventilation wet bulb probe for long-lasting measurements Sensor type: Pt100

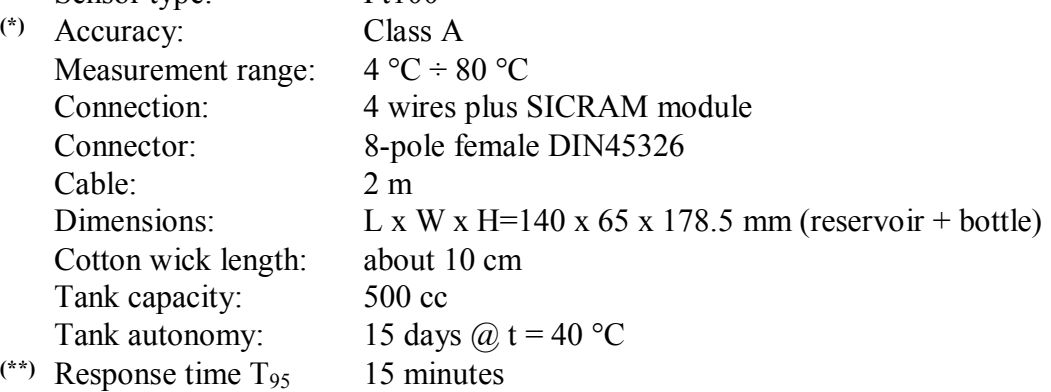

#### **TP3204S wet bulb probe with natural ventilation**

For the start up go on as indicated below:

- Remove the sensor cap (**the cap is not screwed**).
- Insert the cotton wick, previously dipped with distilled water, into the temperature probe. The cotton wick must protrude from the probe for about 20 mm.
- Replace the cap.
- Fill the bottle with 500 cc of **distilled water**.
- Turn the probe over and firmly screw the bottle to the probe reservoir.
- Turn the probe quickly (to avoid water spillage).
- Secure the probe to the **HD32.2.7.1** support by using the two screws at the bottom of the probe.

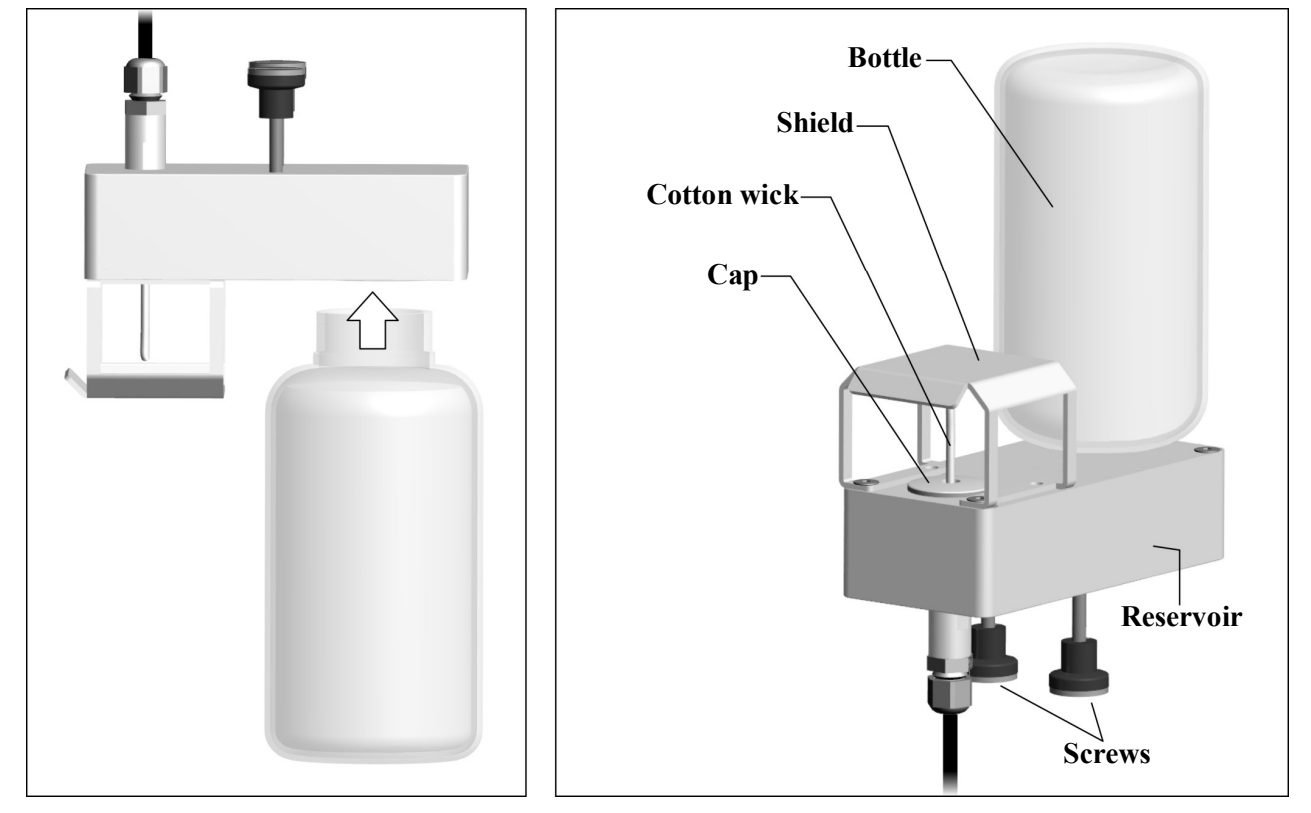

For measurements in presence of solar irradiation, use the protection shield from solar radiations. The cotton wick calcifies (becomes hard) with time: replace it periodically.

- (\*) The probe is calibrated, the calibration data are kept into the SICRAM module memory.
- $(**)$  T<sub>95</sub> response time is the time spent to reach the 95% of the final value. The measurement of the response time is done with a negligible air speed (motionless air).

### **HP3217, HP3217R**

Combined probe for temperature and relative humidity. Used in the measurement of ambient comfort indexes.

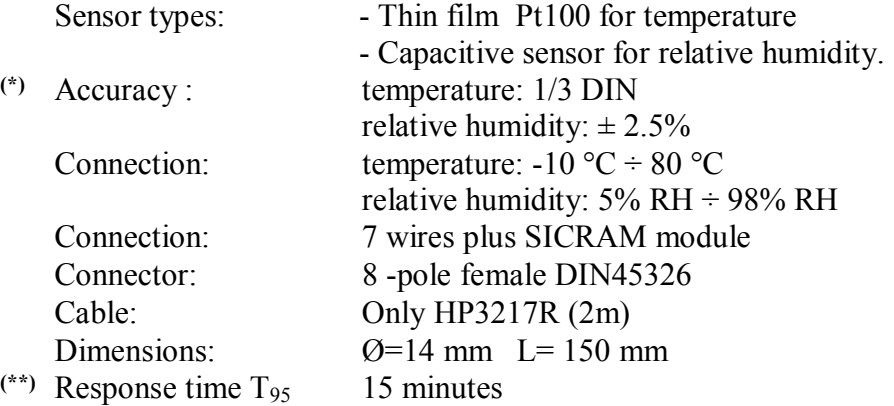

#### **Combined probe of relative humidity (RH) and temperature HD3217.2, HP3217R**

- Don't use your hands for touching the sensors with your hands, avoid dirtying them with oils, greases or resins.
- The sensor support is in aluminium so they can break easily with shocks, blows, falls.
- The sensors can be cleaned by the dust, the pollution with distilled water and a brush very soft (i.e. by yew).
- If the measurements are not adequate, check that the sensors are not dirty, corroded, chipped or broken.
- To **check** the appropriateness of the RH measurement you can use the standard satured salt solutions: **HD75** (75% RH) and **HD33** (33% RH).

(\*) The probe is calibrated, the calibration data are kept into the SICRAM module memory.

<sup>(\*\*)</sup>  $T_{95}$  response time is the time spent to reach the 95% of the final value. The measurement of the response time is done with a negligible air speed (motionless air).

#### **AP3203.2, AP3203**

Probe with hot omnidirectional wire Sensor type: NTC 10kohm

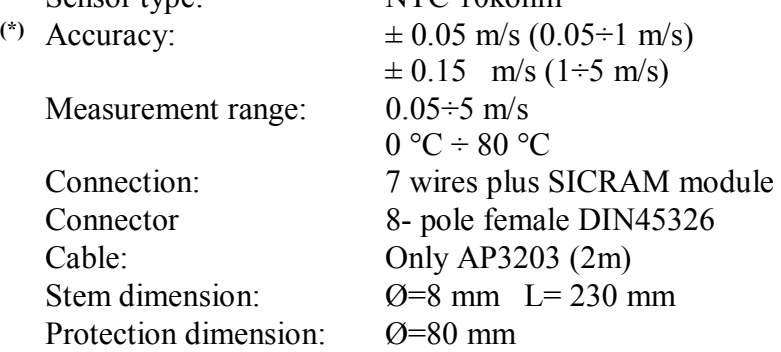

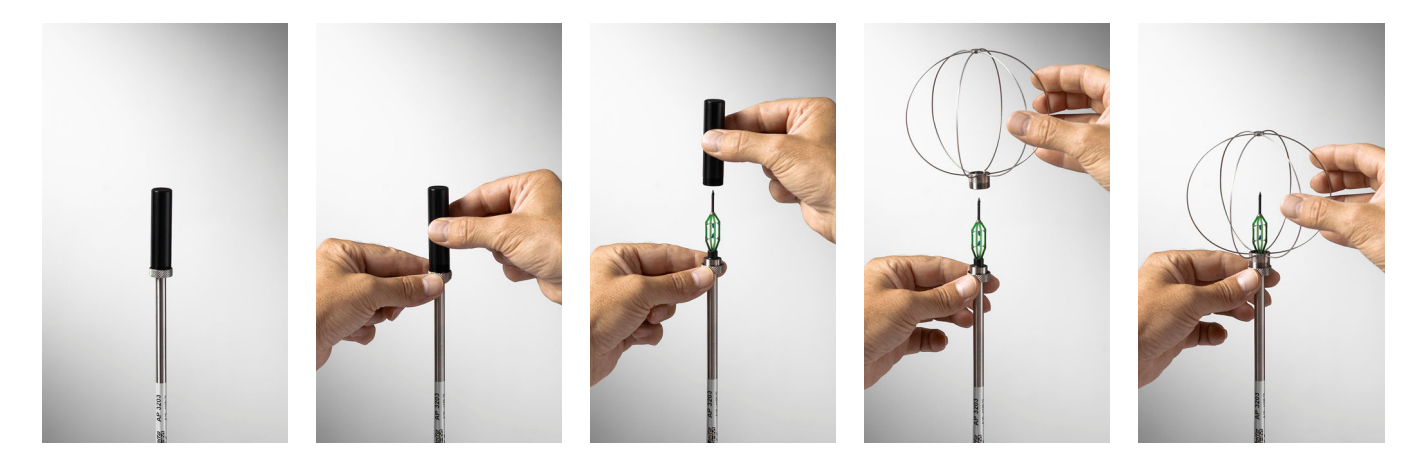

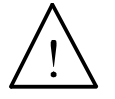

- The hot wire air speed sensor of the AP3203.2 and AP3203 probes is heated and, in **case of vapours or gases, could trigger a fire or an explosion. Do not use the probe in the presence of flammable gases. Make sure that in the environment where you measure, there are no gas leaks or potentially explosive vapours.**
- **The probe is fragile and you have to handle it with attention**. A simple shock, given that the sensor is partially protected during its use, make the probe unusable.
- After finishing the measurement, the sensor placed on the probe head must be protected with the provided threaded protection barrel.
- During the use, AP3203.2 or AP3203 omnidirectional probe has to be protected with the relative sphere of metal circles.
- Don't touch the sensors with your fingers.
- For **cleaning** the probe use only distilled water.

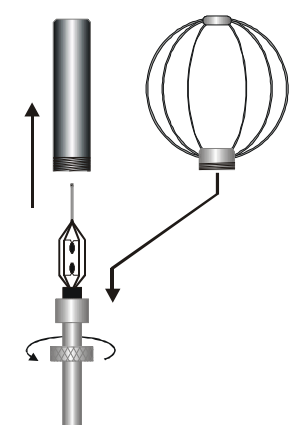

**AP3203.2** or **AP3203** probe has a spherical protection scheme. To reduce the encumbrance when it's not use, **AP3203.2** or **AP3203** probe is supplied with a cylindrical case to screw on the probe head.

### **Measurement**

In the place where you want to measure, you must assembly the tripod and the probes necessary for the measurement. You set the instrument up and then you start measuring. If the measurement has to be done in other places, you have to move all the equipment in the new measurement position.

At the end of the measurement or after some times, the acquired data are transferred to the PC for the elaboration and to allow writing the measurement report/s.

#### *6.1.1 Instruction, accuracy and maintenance of the probes*

- Don't expose the probes to gas or liquids that could corrode the probe material. After the measurement clean accurately the probes.
- Don't fold the connector, using force upwards or downwards.
- Respect the correct probe polarity.
- During the insertion of the probe's connector into the instrument, don't fold or use force against the contacts.
- Don't fold the probes and don't distort them or let them fall: they can damage in an irreparable manner.
- Use a probe suitable to the measurement type that you want to realize.
- For a reliable measurement, avoid too speed temperature variations.
- 
- Some sensors aren't isolated with reference to the external sheathing, pay attention not to be in contact with items under tension (up to 48V): it could be dangerous for the instrument and for the operator who can be electrocute.
- Avoid measuring in presence of high-frequency sources, microwave or great magnetic fields, because they will be not so reliable.
- The instrument is water-proof, don't dip it into the water. If it falls into the water, check that there isn't any infiltration.

### **7. SERIAL AND USB INTERFACES**

**HD32.3** has a RS-232C serial interface, galvanically isolated and it has a USB 2.0 interface. As an optional, we can supply, under request:

- RS-232C serial connection cable (code **HD2110/RS**) with M12 connector from instrument side and 9-pole female connector sub D from the PC side.
- USB 2.0 connection cable (code HD2110/USB) with M12 connector from instrument side and USB 2.0 connector from the PC side.

The USB connection requires the previous installation of a driver included in the DeltaLog10 software package. **Install the driver before connecting the USB cable to the PC** (follow the instructions included in the software package).

The instrument standard RS232 serial transmission parameters are:

- Baud rate 38400 baud
- Parity None
- N. bit  $8$
- Stop bit 1
- Protocol Xon / Xoff.

It's possible to change the speed of RS232C serial data transmission acting on "*Selection of serial transfer speed (Baud Rate)*" inside the menu (see the menu of the chapter **5.3.1 Baud Rate**). The possible values are: 38400, 19200, 9600, 4800, 2400, 1200. The other transmission parameters are fixed.

The USB 2.0 connection does not require the setting of parameters (Baud rate = 460800 fixed).

#### **The port selection is directly done by the instrument: if USB port is connected to a PC, RS232 serial port is automatically excluded and vice versa.**

The instruments are provided with a complete set of commands and data request to send by PC.

All the commands transmitted to the instrument must have the following structure:

**XXCR** where: **XX** is the command code and CR is the Carriage Return (ASCII 0D).

**The command characters XX are only capital, the instrument responses with** "&" if the command is correct, with "?" for each characters combination that is wrong.

The response string of the instrument is finished, entering CR (Carriage Return) and LF (Line Feed) commands.

Before entering the commands to the instrument through the serial port, we suggest you to block the keyboard to avoid working conflicts: use P0 command. At the end of the process, restore the keyboard use with P1 command.

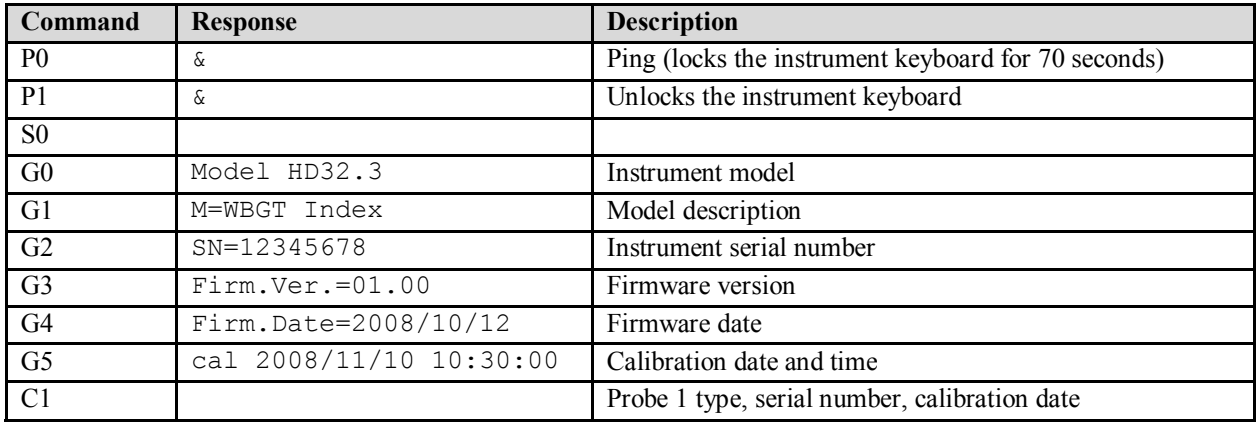

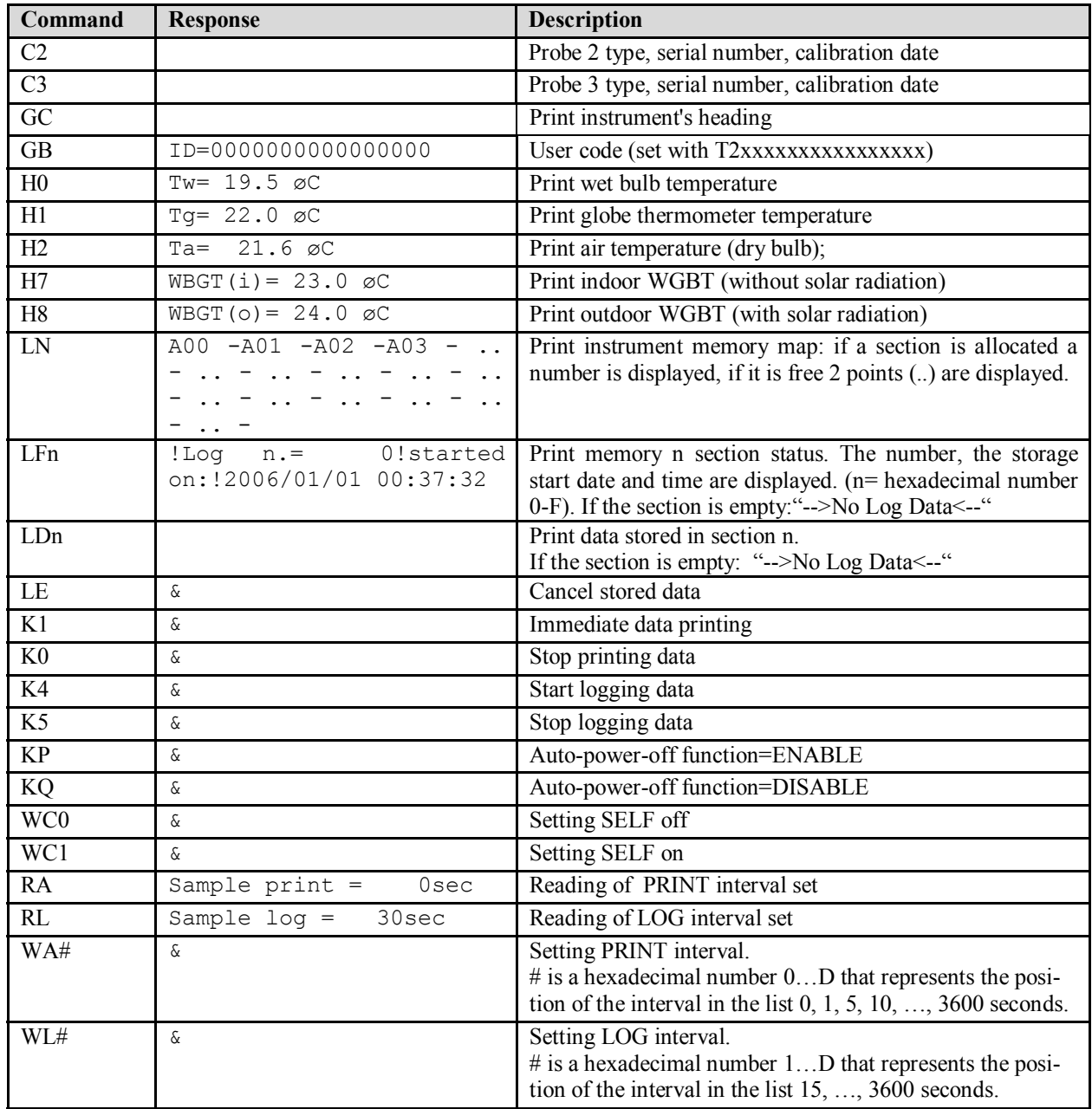

#### **7.1 THE DATA MEMORIZATION AND THE DATA TRANSFER TO A PC**

**HD32.3** can be connected to RS232C serial port or USB port of a PC and can exchange data and information through DeltaLog10 software that works with Windows. The values measured can be printed (ENTER key) or stored in the memory of the instrument by using the *Logging* function (MEM key). The memorized data can be transferred to the PC in a second time.

### *7.1.1 Logging function*

*Logging* function allows memorizing the measurements detected by the probes connected to the inlets. The interval between two following measurements can be set between 15 seconds and 1 hour. The memorization start is obtained pressing **MEM** key; the stop is obtained pressing the same key: so, the memorized data are a continuous block of data.

See the menu headings description in the chapter 5. MEIN MENU".

If the *Self Shut-off* option is activated between two memorizations (see the paragraph *5.22 Self Shutoff mode*), pressing **MEM** key, the instrument memorizes the first data and the switches off, 15 seconds before the following memorization istant, the instrument switches on to acquired the new sample and then it switches off.

The memorized data can be transferred to the PC (see the paragraph *5.22 Log File Manager*). During the data transfer, the display visualizes DUMP writing; to stop the data transfer, press ESC key on the instrument or on the PC.

### *7.1.2 Erase function: cancellation of the memorized data*

To cancel the content of the memory, you must use Erase Log function (see the paragraph *5.2.5 Log file Manager*). The instrument cancels the internal memory and, at the end of the operation, goes back to the normal visualization.

### **NOTES:**

- The data transfer doesn't involve the memory cancellation: it's possible to repeat over and over the transfer process.
- The memorized data independently remain in memory from the batteries charge condition.
- To print the data using a printer provided with a parallel interface, it's necessary to use a serial- parallel converter (usually, not supplied).
- **The direct connection between the instrument and the printer with USB connection doesn't work.**
- During *logging*, some keys are disabled, **MEM**, **MENU**, **ENTER** and ESC are enabled.
- Pressing **MEM** and **MENU** keys, doesn't involve the memorized data if these keys are pressed **after** starting the memorization, vice versa it's valid what indicated below.

### *7.1.3 Print function*

Pressing **ENTER** key, in real time, you can immediately send the detected data by the instrument to RS232C or USB ports. The measurement units of the printed data are the ones visualized on the display. The function starts, pressing **ENTER** key. The interval between the two following printings can be set between 15 seconds and 1 hour (see **Print interval** menu heading at the paragraph 5.3.2. Print Interval). If the printing interval is equal to 0, pressing **ENTER**, key you send only a data to the device. If the printing interval is more than 0, the data sending goes on till the operator doesn't stop it, pressing **ENTER** key again.

#### **NOTE: During baud-rate setting, check the printing speed capacity of the used printer.**

## **9. INSTRUMENT SIGNALS AND FAULTS**

The following table lists all error indications and information displayed by the instrument and supplied to the user in different operating situations:

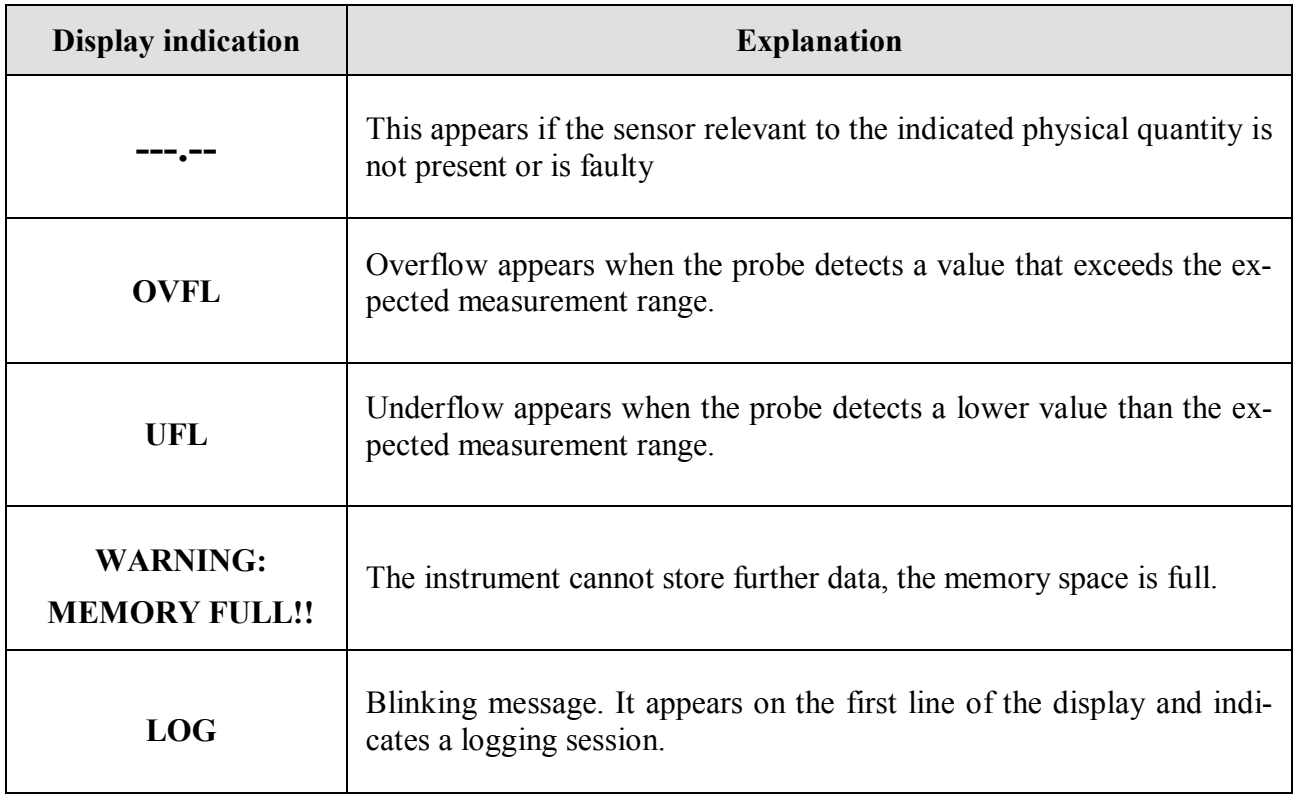

#### **10. BATTERY SYMBOL AND BATTERY REPLACEMENT – MAIN POWER SUPPLY**

The battery symbol  $\blacksquare$  On the display constantly shows the battery charge status. To the extent that batteries have discharged, the symbol "empties". When the charge decreases still further it starts blinking.

#### **THE L FRIDA**  $\blacksquare$

In this case, batteries should be replaced as soon as possible.

**If you continue to use it, the instrument can no longer ensure correct measurement and turns off.** Data stored on memory will remain.

#### The battery symbol becomes  $[\approx]$  when the external power supply is connected.

To replace the batteries, go on as indicated below:

- 1. switch the instrument off;
- 2. disconnect the external power supply, if connected;
- 3. unscrew the battery cover counter clockwise and take out the battery holder.
- 4. replace the batteries (4 1.5V alkaline batteries 1.5 V AA type). Check that the battery polarity matches the indication on the battery holder;
- 5. Replace the battery holder and screw the cover on clockwise.

The instrument can be powered by the main using, for example, the stabilized power supply SWD10 input  $100 \div 240$ Vac output  $12$ Vdc –  $1000$ mA. The positive connector is in the middle.

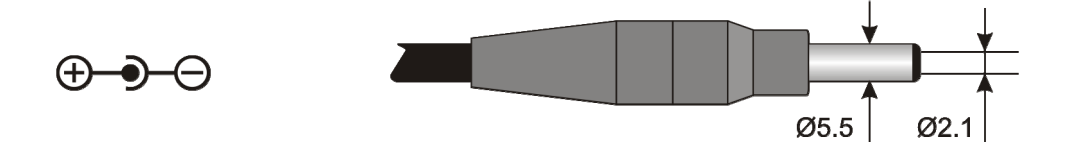

The external diameter of power supply connector is 5.5mm, the internal diameter is 2.1mm. **Warning: The power supply cannot be used as battery charger.** If the instrument is connected to the external power supply, the  $\lceil \approx \rceil$  symbol is displayed instead the battery symbol.

#### **Malfunctioning upon turning on after battery replacement**

After replacing the batteries, the instrument may not restart correctly; in this case, repeat the operation.

After disconnecting the batteries, wait a few minutes in order to allow circuit condensers to discharge completely; then reinsert the batteries.

#### **10.1 WARNING ABOUT THE BATTERIES USE**

- Batteries should be removed when the instrument is not used for an extended time.
- Flat batteries must be replaced immediately.
- Avoid loss of liquid from batteries.
- Use waterproof and good-quality batteries, if possible alkaline. Sometimes on the market, it is possible to find new batteries with an insufficient charge capacity.

## **11. INSTRUMENT STORAGE**

Instrument storage conditions:

- Temperature:  $-25...+65$ °C.
- Humidity: less than 90% RH without condensation.
- During storage avoid locations where:
	- humidity is high;
	- the instrument may be exposed to direct sunlight;
	- the instrument may be exposed to a source of high temperature;
	- there are strong vibrations;
	- there are steams, salt or any corrosive gas.

Some parts of the instrument are made of ABS plastic, polycarbonate: do not use any incompatible solvent for cleaning.

### **12. PRINTING OF THE MEASUREMENT REPORT**

#### **Evaluation Report**

Hot Environments: Determination of WBGT heat stress index

#### Norm ISO 7243

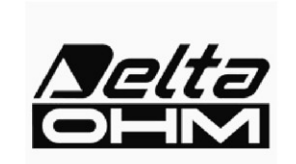

**Delta OHM** Via Marconi, 5 35030 Caselle di Selvazzano Padova Italy

#### **INTRODUCTION**

The WBGT (Wet Bulb Globe Temperature) (UNI, 1996) is an empirical temperature index used to evaluate very hot thermal environments, from the experimental correlations between microclimatic parameters and physiologic reactions of a large sample of subjects.

In order to determine the conditions of thermal stress within an environment, you should know the air temperature, wind speed, and air humidity, as well as the average radiation temperature. The WBGT index uses some derived quantities to characterise the environment under consideration from a thermal point of view.

#### **PURPOSE AND APPLICATION SCOPE**

The purpose of this survey is the WBGT index evaluation in a hot environment.

#### **REFERENCE STANDARDS**

Norm ISO 7243

#### **NOTES**

Space for notes

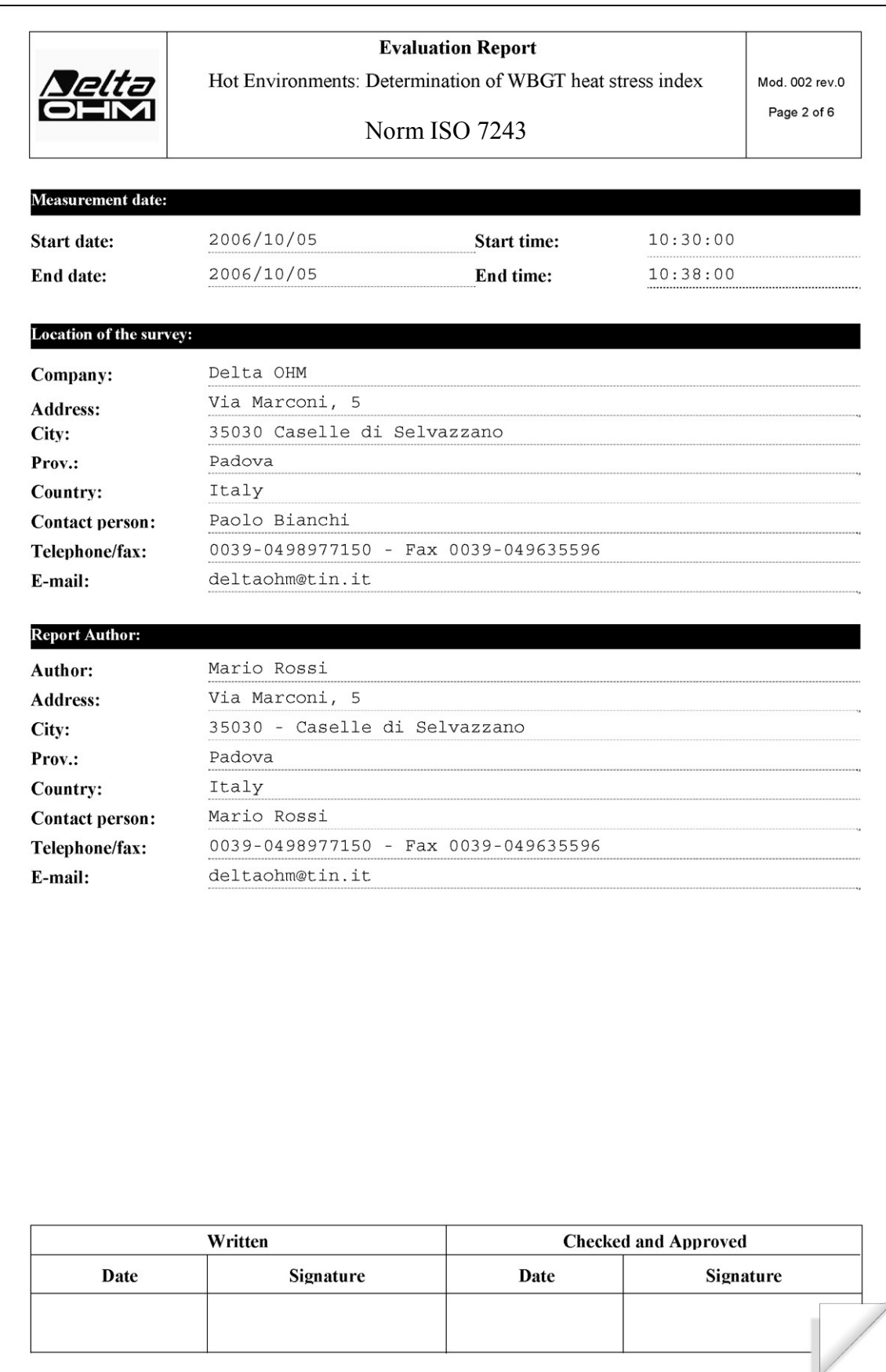

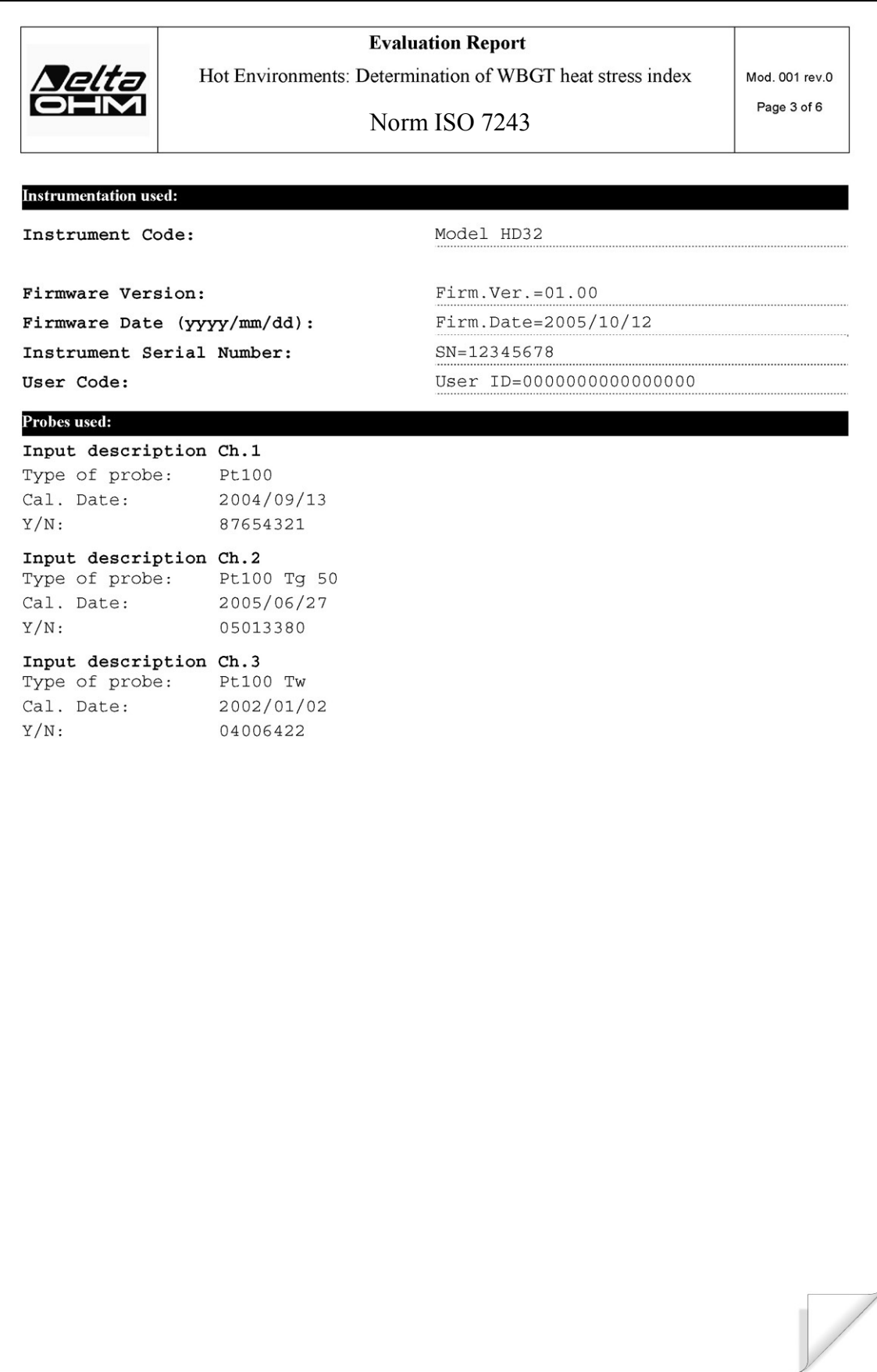

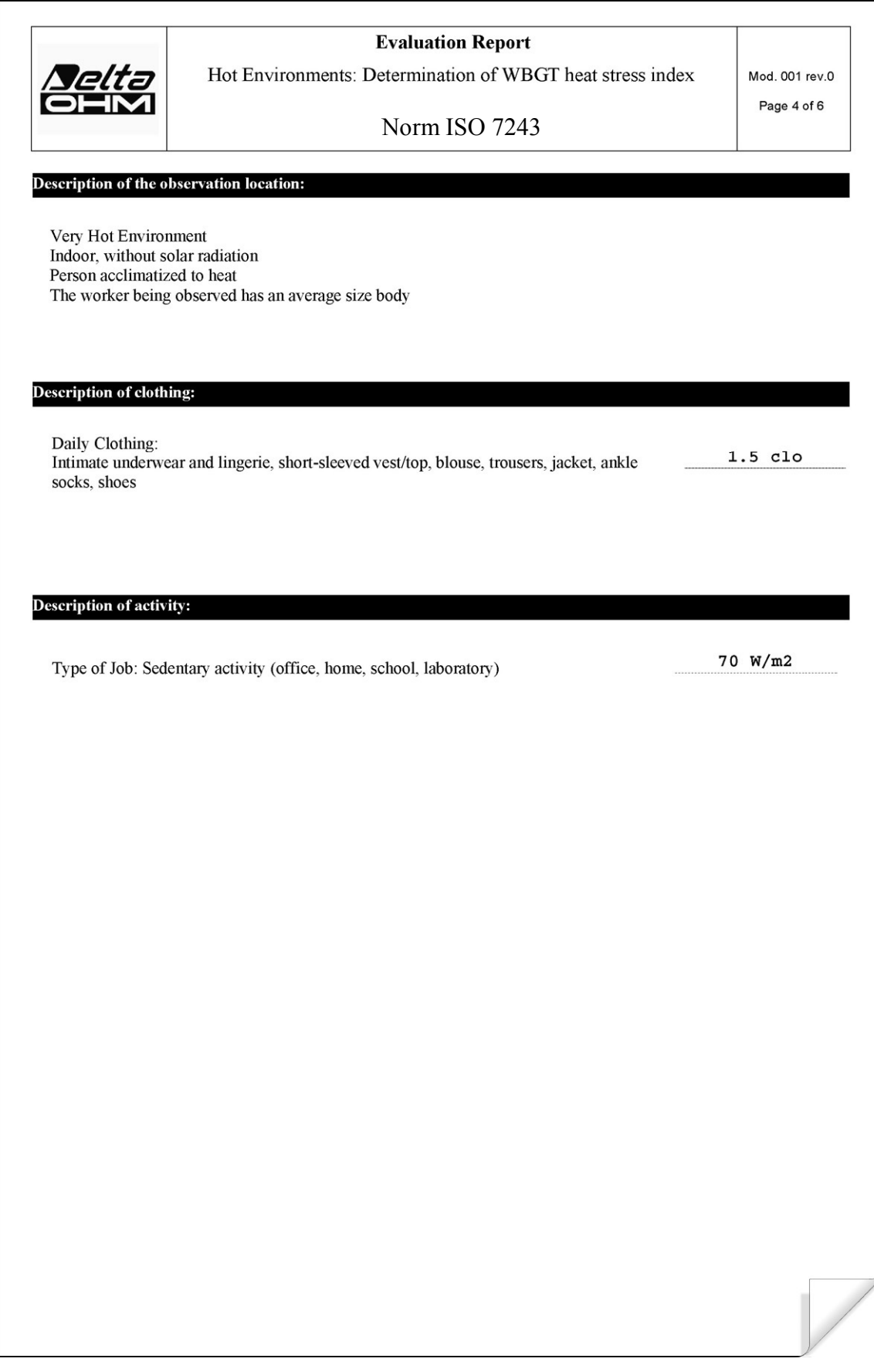

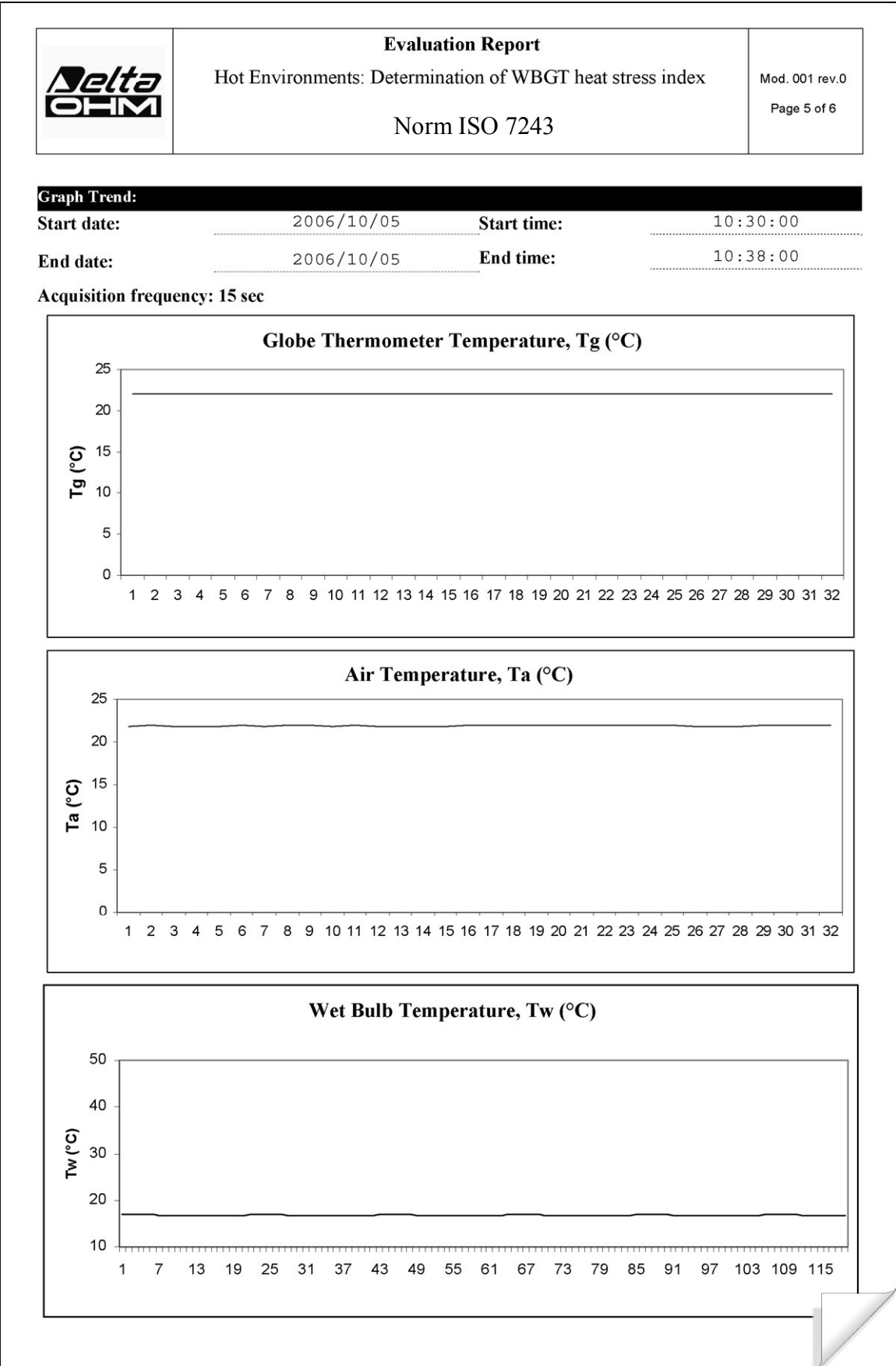

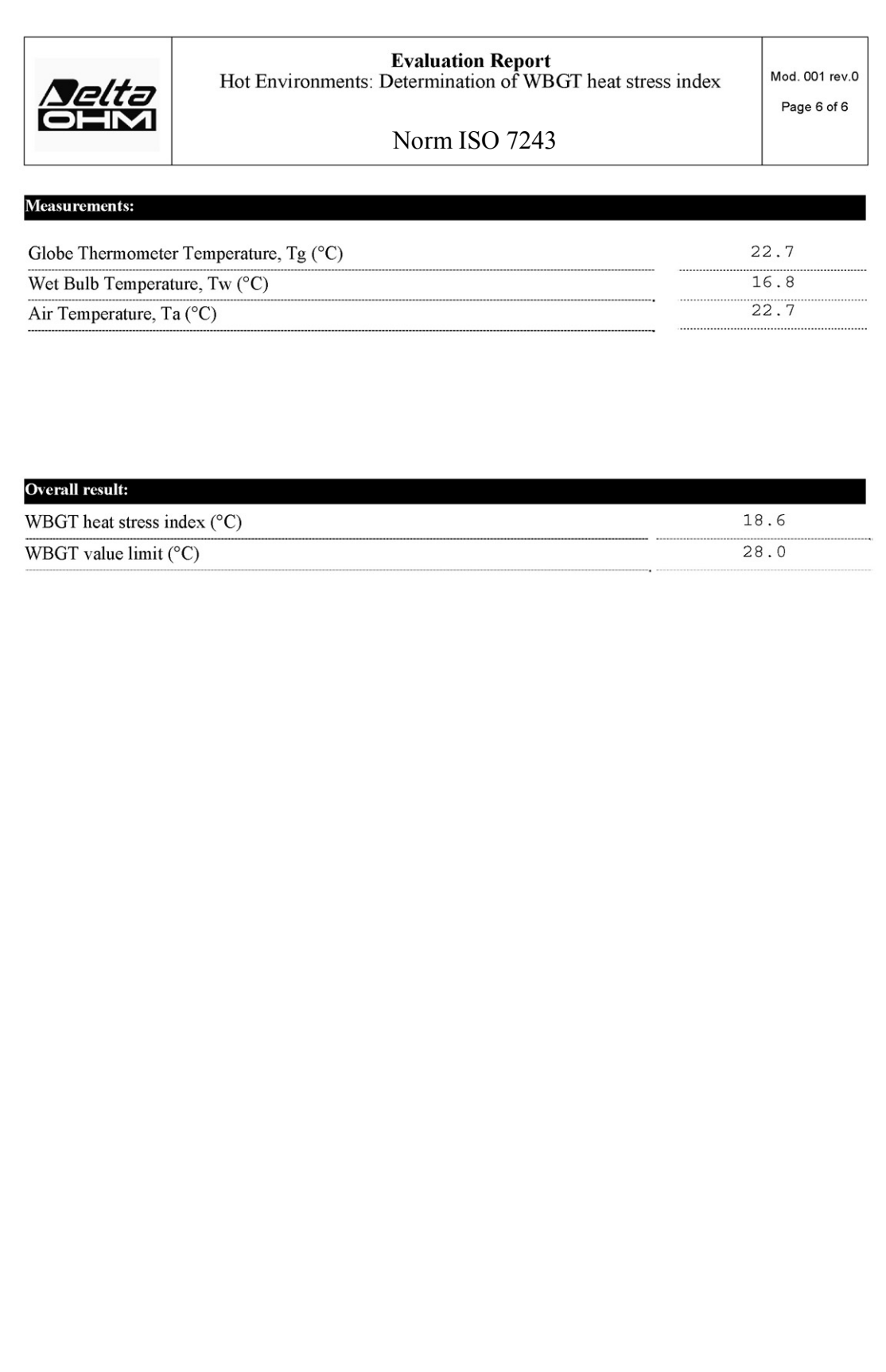

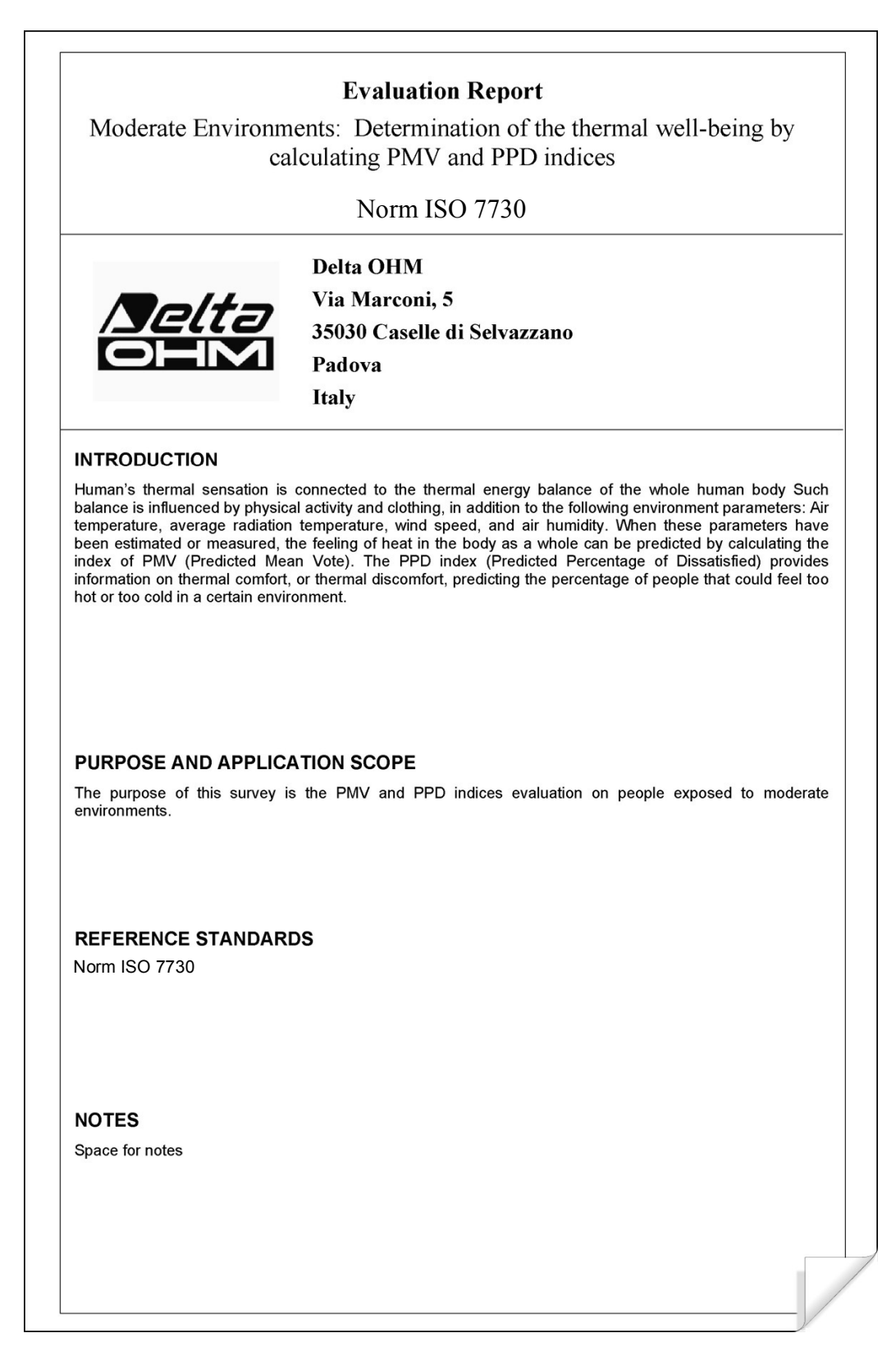

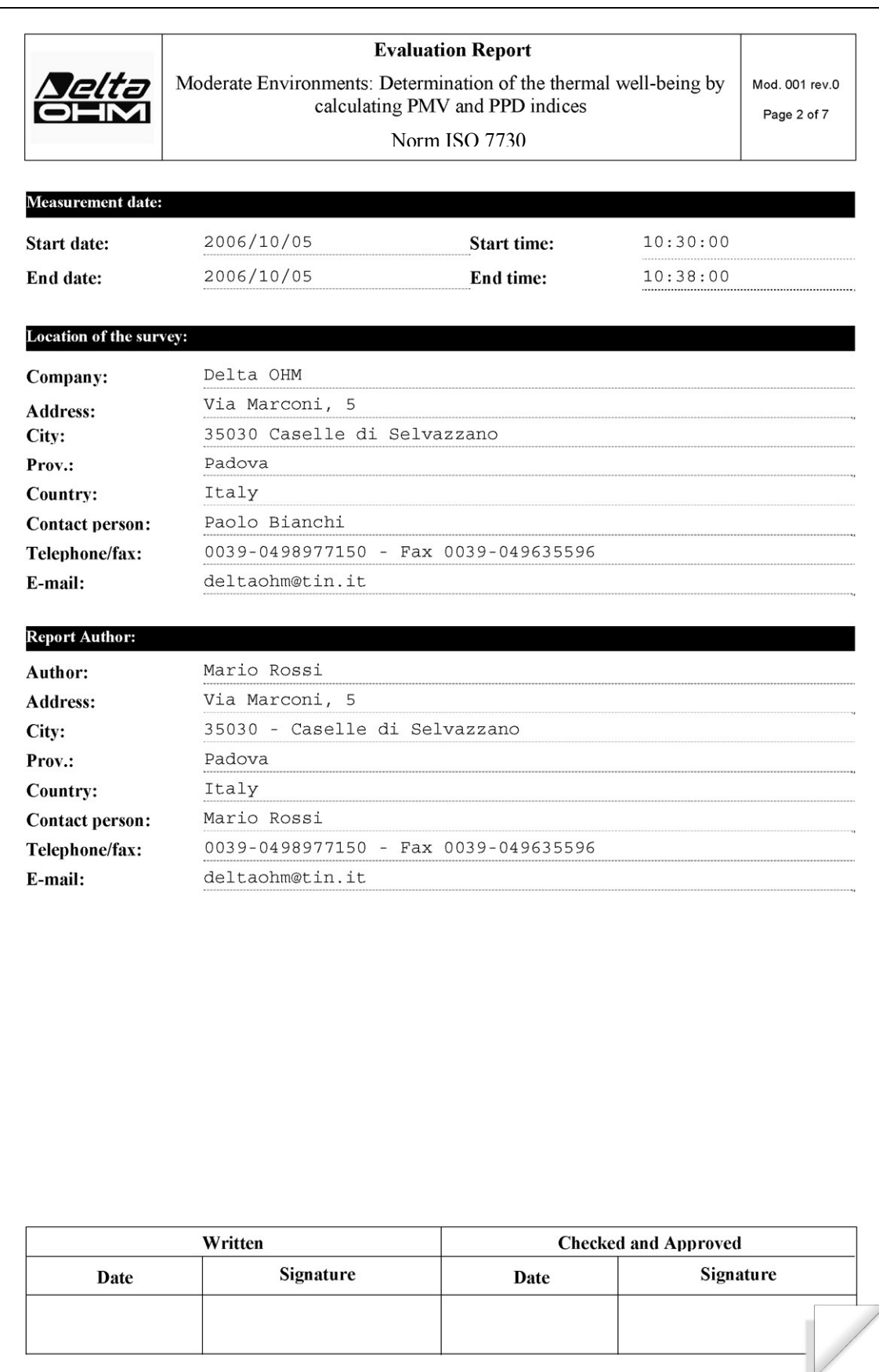

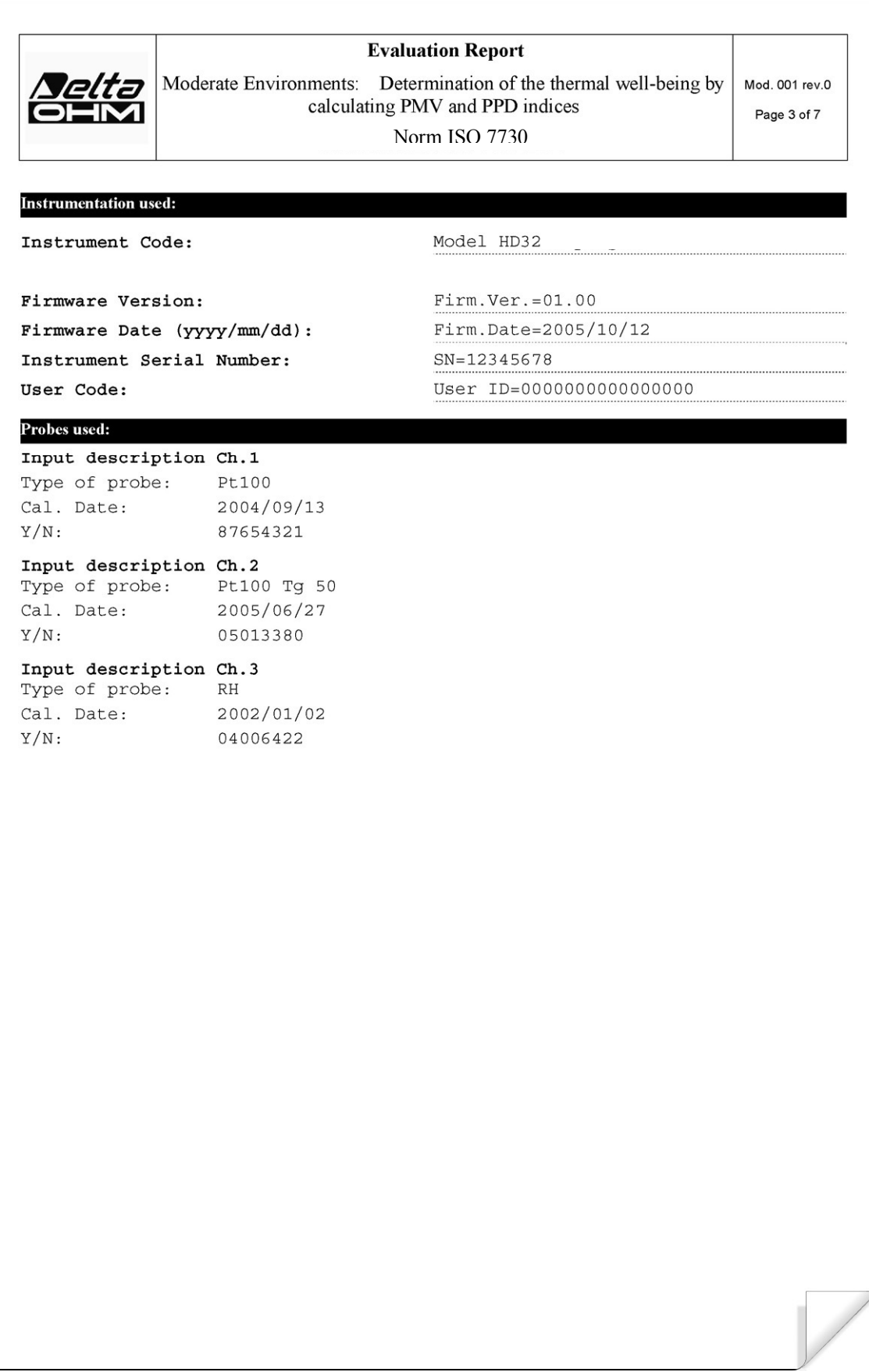

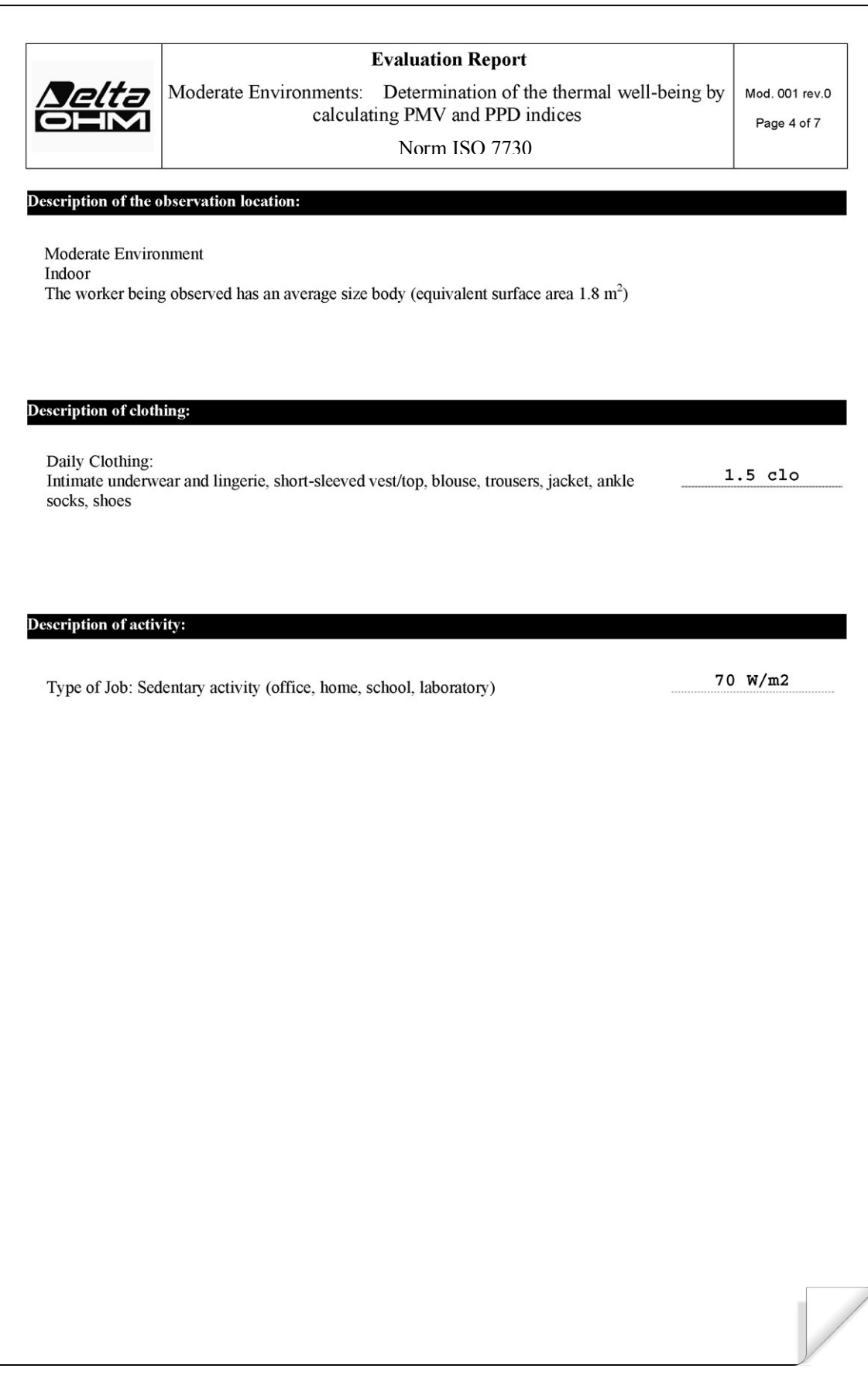

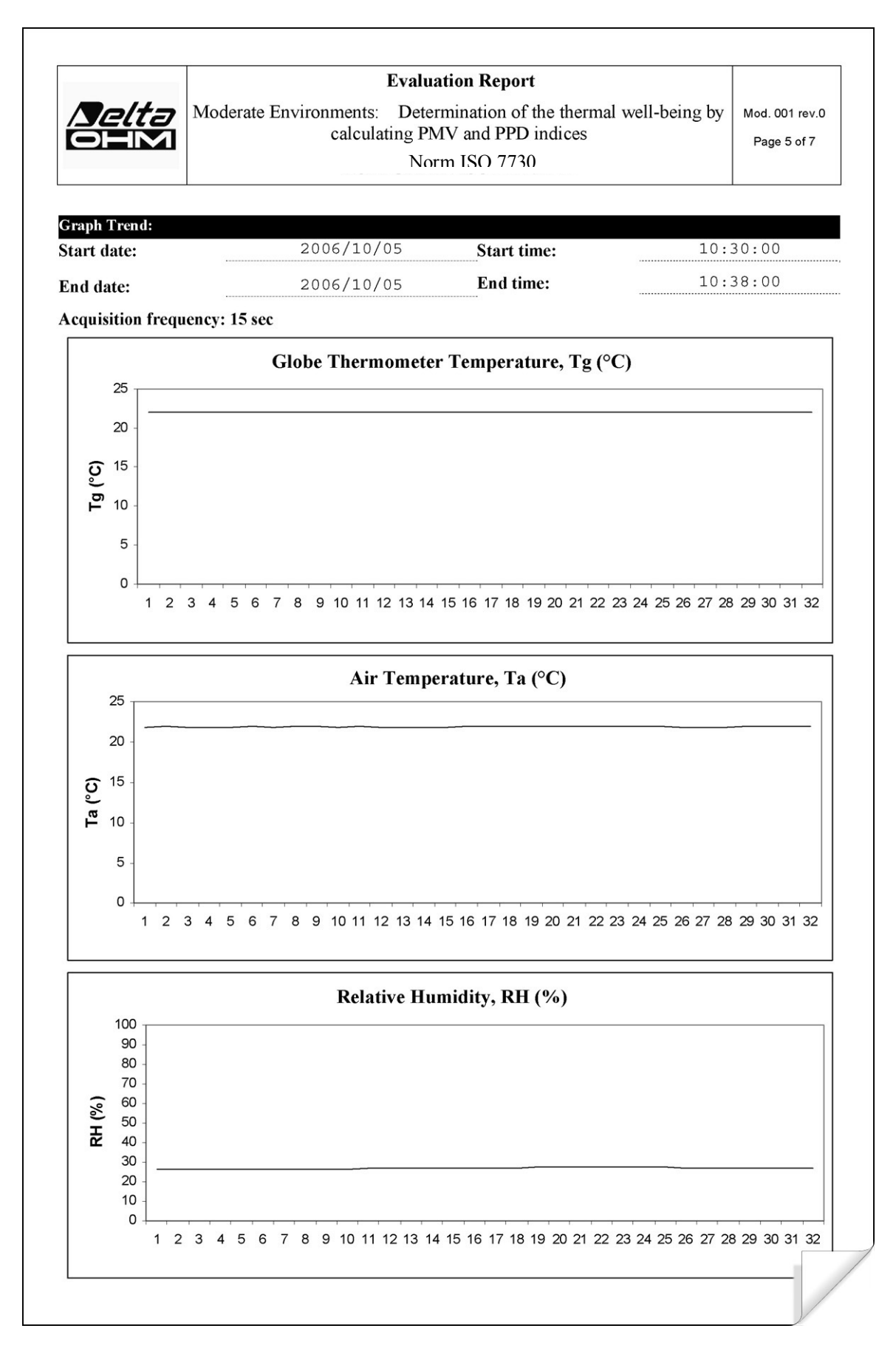

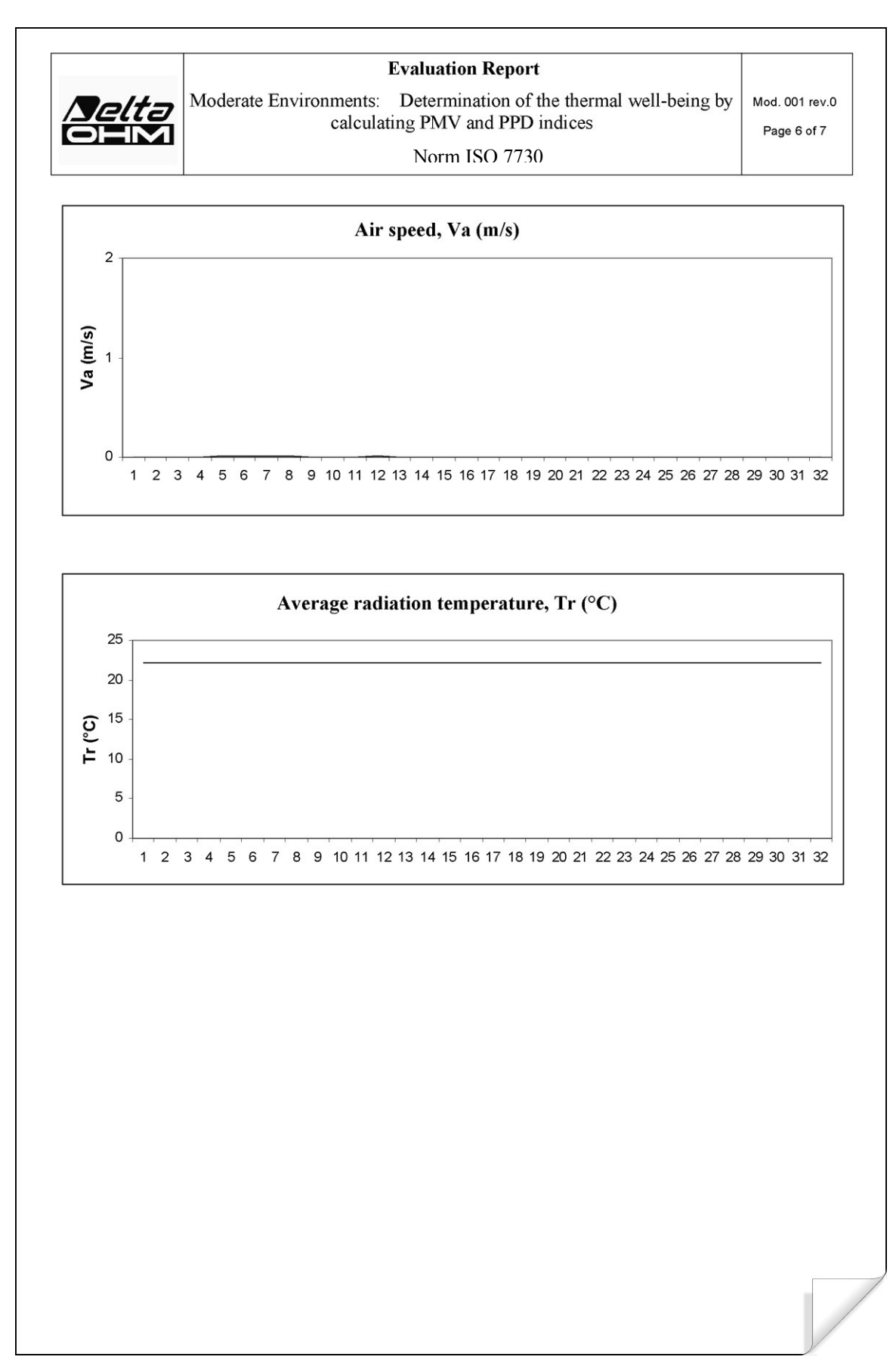

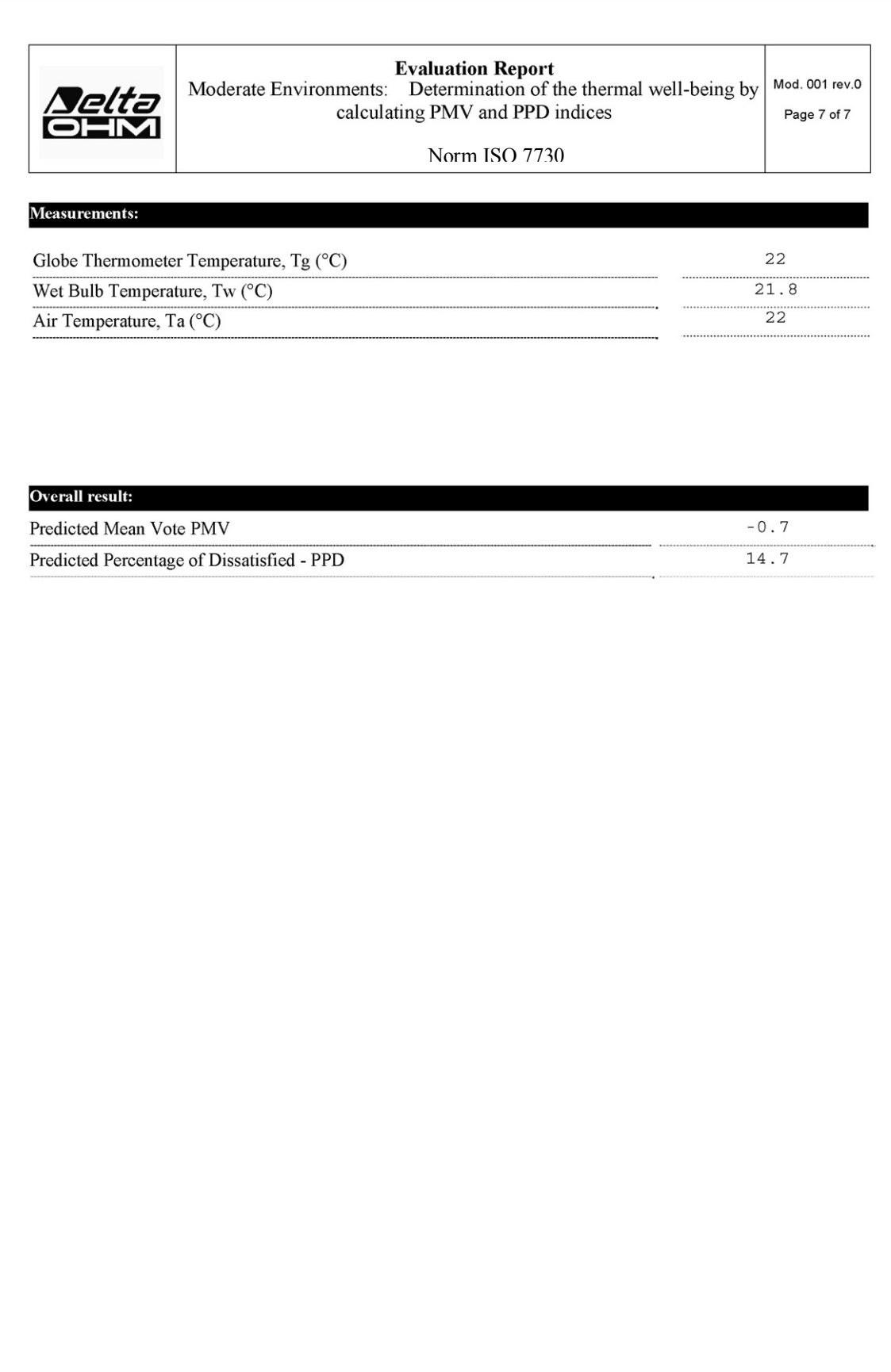

### **13. NOTES ON WORKING AND OPERATING SAFETY**

#### **Authorized use**

Comply with the technical specifications outlined in the chapter "TECHNICAL CHARACTERIS-TICS". Its use is authorized only in conformity with the instructions written in this manual. Any different use is considered improper.

#### **General instructions on security**

This instrument has been manufactured and tested according to safety regulation EN 61010-1:2010 concerning electronic measurement instruments and was delivered ex factory in perfect security conditions.

Its regular functioning and operating security can be ensured only if all the normal safety measures as well as the specifications described in this manual are complied with.

Its regular functioning and operating security can be ensured only within the climatic conditions specified in the chapter "TECHNICAL CHARACTERISTICS".

Do not use or store the instrument in ways and/or places in which there are:

- Quick environment temperature changes that could cause condensation.
- Corrosive or inflammable gases.
- Direct vibrations or shocks against the instrument.
- High intensity electromagnetic fields, static electricity.

If the instrument is moved from a cold to a hot environment, the condensation can disturb its functioning. In this case, you need to wait for the instrument to reach the environment temperature before using it.

#### **User obligations**

The user of the instrument must ensure that the following regulations and directives concerning the handling of hazardous materials are complied with:

- CEE directives on job safety
- National laws on job safety
- Accident prevention regulations

### **14. TECHNICAL CHARACTERISTICS**

*Instrument* 

Dimensions (Length x Width x Height) 185x90x40 mm Weight 470 g (complete of batteries) Materials **ABS**, rubber Display Dot matrix with backlight

*Working conditions*  Operative temperature  $-5...50^{\circ}$ C Storage temperature -25 ... 65<sup>o</sup>C

#### **Protection degree IP67**

*Instrument uncertainty*  $\pm 1$  digit @ 20°C

*Power supply* 

Net power supply (code SWD10) 12Vdc/1A Batteries 4 batteries 1.5V AA type Autonomy 200 hours with 1800mAh alkaline batteries Absorbed current with switched instrument of  $\sim 45\mu A$ 

*Safety of the memorized data* unlimited

*TP3207.2, TP3207 temperature probe* 

Sensor type: Thin film Pt100 Accuracy: Class 1/3 DIN Measurement range:  $-40 \div 100$  °C Resolution: 0.1°C Drifting in temperature  $(\partial 20^{\circ}C)$ : 0.003%/°C Drifting after 1 year: 0.1°C/year Connection: 4 wires plus SICRAM module Connector: 8 – poles female DIN45326 Cable: Only TP3207 (2m)

Response time T<sub>95</sub>: 15 minutes

*Globe thermometer probe Ø=50 mm TP3276.2, Ø=150 mm TP3275*

Sensor type: Pt100 Accuracy: Class 1/3 DIN Measurement range:  $-10 \div 100$  °C Resolution: 0.1°C Drifting in temperature  $(\partial 20^{\circ}C)$ : 0.003%/°C Drifting after 1 year: 0.1°C/year Connection: 4 wires plus SICRAM module Connector: 8 – poles female DIN45326 Cable: Only TP3275 (2m)

Response time T<sub>95</sub>: 15 minutes

 160x160 points, visible area 52x42mm Humidity relative to work 0 … 90% HR no condensation Dimensions:  $\varnothing$ =14 mm L= 150 mm (TP3207.2),  $L= 140$  mm (TP3207)

Stem dimensions:  $\varnothing$ =8 mm L= 170 mm (TP3276.2),  $\varnothing$ =14 mm L= 110 mm (TP3275)

#### *HP3201.2, HP3201 Natural ventilation wet bulb probe*

Sensor type: Pt100 Accuracy: Class A Measurement range:  $4 °C \div 80 °C$ Resolution: 0.1°C Drifting in temperature  $\omega$ 20°C: 0.003%/°C Drifting after 1 year: 0.1°C/year Connection: 4 wires plus SICRAM module Connector: 8 – poles female DIN45326 Cable: Only HP3201 (2m)

Cotton wick length: about 10 cm. Tank capacity: 15 cc. Response time T<sub>95</sub>: 15 minutes

*TP3204S Natural ventilation wet bulb probe* 

Sensor type: Pt100 Accuracy: Class A Measurement range:  $4 °C \div 80 °C$ Resolution: 0.1°C Drifting in temperature  $(\partial 20^{\circ}C)$ : 0.003%/°C Drifting after 1 year: 0.1°C/year Connection: 4 wires plus SICRAM module Connector: 8 – poles female DIN45326 Cable: 2 m Dimensions:  $L \times W \times H=140 \times 65 \times 178.5 \text{ mm}$ 

Scotch length: about 10 cm Tank capacity: 500 cc Response time T<sub>95</sub>: 15 minutes

*Combined probe and relative humidity HP3217.2, HP3217R* Sensor types: Thin film Pt100 for temperature

Connector: 8 – poles female DIN45326 Cable: Only HP3217R (2m) Dimensions:  $\varnothing = 14$  mm  $I = 150$  mm Response time T<sub>95</sub>: 15 minutes Resolution: 0.1%RH Drifting in temperature  $(\partial 20^{\circ}C)$ : 0.02%RH/°C Drifting after 1 year: 0.1% C/year

Stem dimensions:  $\varnothing$ =14 mm L= 170 mm (HP3201.2),  $L= 110$  mm (HP3201) Tank autonomy: 96 hours with  $RH = 50\%$ ,  $t = 23\degree C$ 

(reservoir + bottle) Tank autonomy: 15 days  $\omega$ , t = 40 °C

 Capacitive sensor for relative humidity Accuracy: temperature:  $1/3$  DIN Relative humidity:  $\pm 2.5\%$ Measurement range: temperature:  $-10 \degree C \div 80 \degree C$ Relative humidity:  $5\% \div 98\%$  UR Connection: 4 wires plus SICRAM module

*Probe with omnidirectional hot wire AP3203.2, AP3203*

Measurement range:  $0.05 \div 5$  m/s

Connection: 7 wires plus SICRAM module Connector: 8 – poles female DIN45326 Cable: Only AP3203 (2m) Stem dimensions:  $\varnothing = 8$  mm  $L = 230$  mm Protection dimension:  $Q=80$  mm Resolution: 0.01 m/s Drifting in temperature  $(\partial 20^{\circ}C)$ : 0.06% / $^{\circ}C$ Drifting after 1 year: 0.12 °C/year

*Connections* 

Inputs for probes with SICRAM module 3 male 8-pole DIN 45326 connectors

*Serial interface:*

Data Bit: 8 Parity: None Stop bit: 1 Flow control: Xon-Xoff Cable length: max 15m

Sensor type: NTC 10Kohm Accuracy:  $\pm 0.05$  m/s  $(0.05 \div 1$  m/s)  $\pm 0.15$  m/s (1÷5 m/s)  $0 °C \div 80 °C$ 

Pin: M12-8 poles. Type: RS232C (EIA/TIA574) or USB 1.1 or 2.0 no-isolated Baud rate: from 1200 to 38400 baud. with USB baud=460800 *Memory* divided in 64 blocks. *Memory capacity* 67600 memorizations for each of 3 inputs

*Memorization interval* selectable between: 15, 30 seconds, 1, 2, 5, 10, 15, 20, 30 minutes and 1 hour

### **15. ORDERING CODES**

The **kit** for WBGT and PMV indexes analysis consists of:

- **HD32.3 instrument**, 4 alkaline batteries 1.5V AA type, instruction manual, case. **The probes and the cables are not included.**
- **DeltaLog10 Software WBGT and PMV indexes analysis.**  The DeltaLog10 software is downloadable from Delta OHM website.

Necessary **probes** for **WBGT** measurement are:

- **TP3207.2** Dry bulb temperature probe**.**
- **TP3276.2** Globe thermometer probe.
- **HP3201.2** Wet bulb temperature probe with natural ventilation.

Necessary **probes** for **WBGT version A** measurement are:

- **TP3207** Dry bulb temperature probe**.**
- **TP3275** Globe thermometer probe.
- **HP3201** or **TP3204S** Wet bulb temperature probe with natural ventilation.

Necessary **probes** for **PMV** measurement are:

- • **HP3217.2** combined probe for temperature and relative humidity
- • **AP3203.2** Probe with omnidirectional hot wire.
- **TP3276.2** Globe thermometer probe.

Necessary **probes** for **PMV version A** measurement are:

- • **HP3217R** combined probe for temperature and relative humidity
- • **AP3203** Probe with omnidirectional hot wire.
- **TP3275** Globe thermometer probe.

#### **15.1 PROBES FOR HD32.3**

- **TP3207.2** Temperature probe for Pt100 sensor. Shank probe Ø 14mm, length 150mm. complete with SICRAM module. **Used for WBGT measurement.**
- **TP3276.2** Globe thermometer probe for Pt100 sensor, globe Ø 50 mm. Shank Ø 8 mm, length 170 mm, complete with SICRAM module. **Used for WBGT and PMV measurement.**
- **HP3201.2** Wet bulb probe with natural ventilation. Pt100 sensor. Shank probe Ø 14 mm, length 170 mm complete with SICRAM module, spare parts of the cotton wick and case of 50cc. distilled water. **Used for WBGT measurement.**
- **TP3207** Temperature probe for Pt100 sensor. Shank probe Ø 14mm, length 140mm. Cable length 2 m. Complete with SICRAM module. **Used for WBGT measurement.**
- **TP3275** Globe thermometer probe for Pt100 sensor, globe Ø 150 mm. Shank Ø 14 mm, length 110 mm. Cable length 2 m. Complete with SICRAM module. **Used for WBGT and PMV measurement.**
- **HP3201** Wet bulb probe with natural ventilation. Pt100 sensor. Shank probe Ø 14 mm, length 110 mm. Cable length 2 m. Complete with SICRAM module, spare parts of the cotton wick and and case of 50cc. distilled water. **Used for WBGT measurement.**

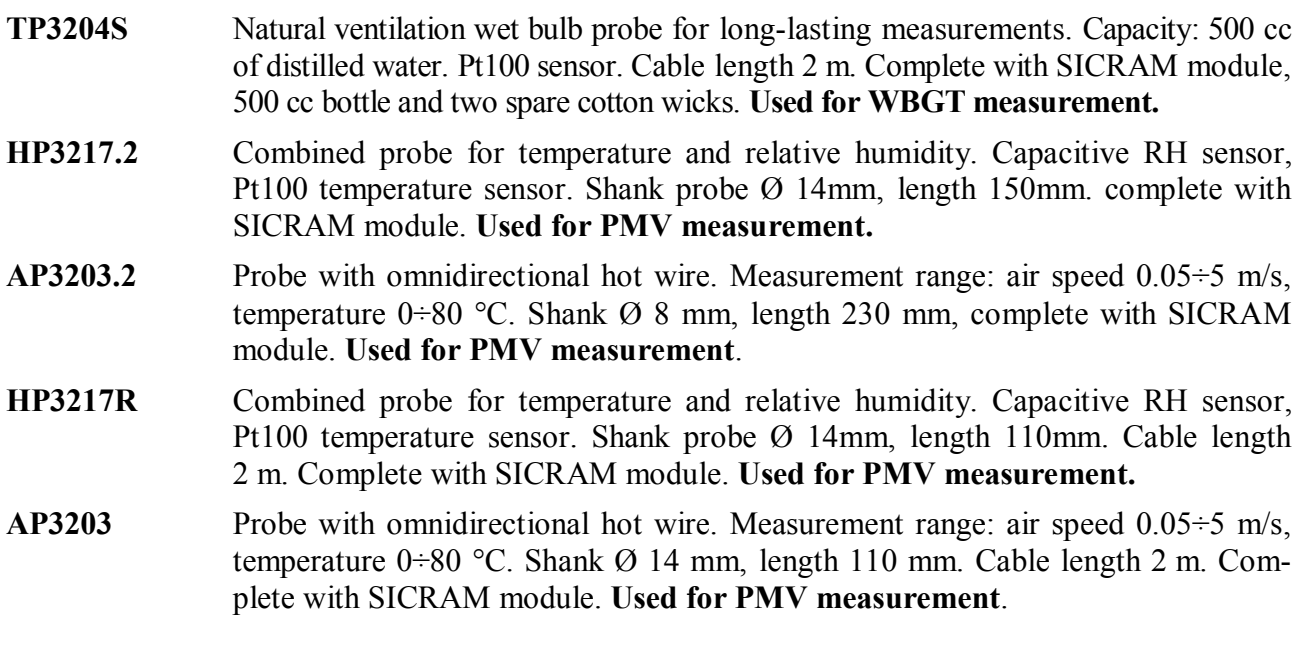

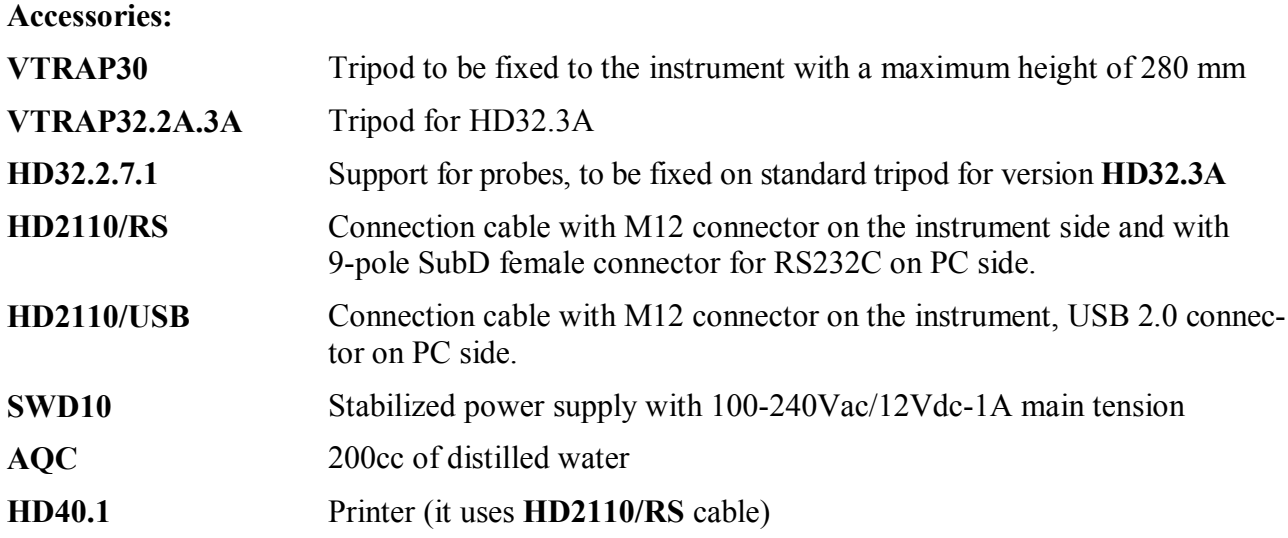

**DELTA OHM metrology laboratories LAT N° 124 are ISO/IEC 17025 accredited by ACCREDIA for Temperature, Humidity, Pressure, Photometry / Radiometry, Acoustics and Air Velocity. They can supply calibration certificates for the accredited quantities.** 

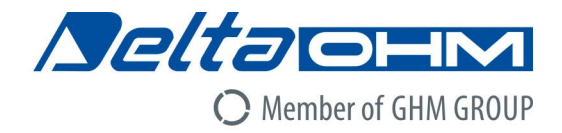

### DICHIARAZIONE DI CONFORMITÀ UE C E EU DECLARATION OF CONFORMITY

Delta Ohm S.r.L. a socio unico – Via Marconi 5 – 35030 Caselle di Selvazzano – Padova – ITALY

Documento Nr. / Mese Anno: Document-No. / Month. Year:

5040 / 05.2017

Si dichiara con la presente, in qualità di produttore e sotto la propria responsabilità esclusiva, che i seguenti prodotti sono conformi ai requisiti di protezione definiti nelle direttive del Consiglio Europeo: We declare as manufacturer herewith under our sole responsibility that the following products are in compliance with the protection requirements defined in the European Council directives:

Codice prodotto: Product identifier :

### **HD32.3**

Descrizione prodotto: Product description:

### Analizzatore degli indici microclimatici WBGT, **PMV e PPD WBGT. PMV and PPD microclimatic indices** analyzer

I prodotti sono conformi alle sequenti Direttive Europee: The products conform to following European Directives:

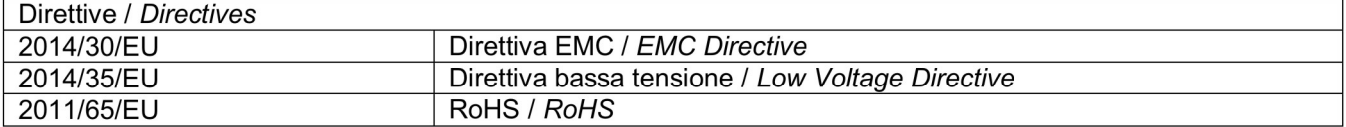

Norme armonizzate applicate o riferimento a specifiche tecniche: Applied harmonized standards or mentioned technical specifications:

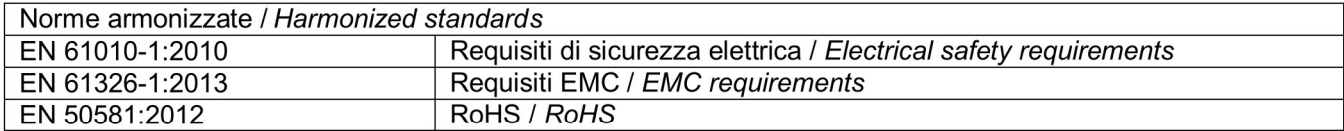

Il produttore è responsabile per la dichiarazione rilasciata da: The manufacturer is responsible for the declaration released by:

Johannes Overhues

Amministratore delegato **Chief Executive Officer** 

Caselle di Selvazzano, 23/05/2017

Channa Palmes

Questa dichiarazione certifica l'accordo con la legislazione armonizzata menzionata, non costituisce tuttavia garanzia delle caratteristiche.

This declaration certifies the agreement with the harmonization legislation mentioned, contained however no warranty of characteristics.

# **GUARANTEE**

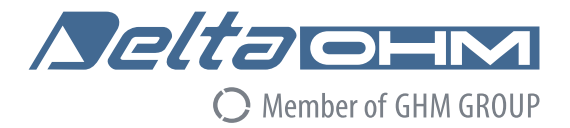

#### **TERMS OF GUARANTEE**

All DELTA OHM instruments are subject to accurate testing, and are guaranteed for 24 months from the date of purchase. DELTA OHM will repair or replace free of charge the parts that, within the warranty period, shall be deemed non efficient according to its own judgement. Complete replacement is excluded and no damage claims are accepted. The DELTA OHM guarantee only covers instrument repair. The guarantee is void in case of incidental breakage during transport, negligence, misuse, connection to a different voltage than that required for the appliance by the operator. Finally, a product repaired or tampered by unauthorized third parties is excluded from the guarantee. The instrument shall be returned FREE OF SHIPMENT CHARGES to your dealer. The jurisdiction of Padua applies in any dispute.

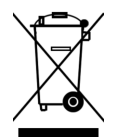

The electrical and electronic equipment marked with this symbol cannot be disposed of in public landfills. According to the Directive 2011/65/EU, the european users of electrical and electronic equipment can return it to the dealer or manufacturer upon purchase of a new one. The illegal disposal of electrical and electronic equipment is punished with an administrative fine.

This guarantee must be sent together with the instrument to our service centre. IMPORTANT: Guarantee is valid only if coupon has been correctly filled in all details.

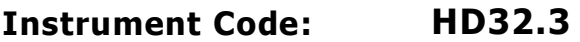

Serial Number

### **RENEWALS**

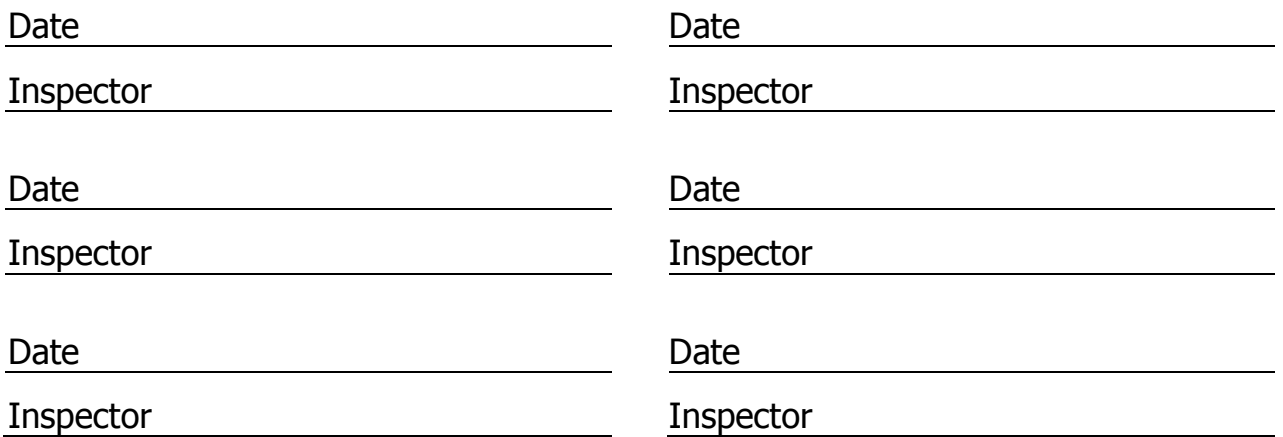

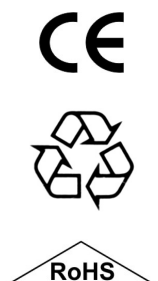

2011/65/ELL
**GHM GROUP – Delta OHM** | Delta Ohm S.r.l. a socio unico Via Marconi 5 | 35030 Caselle di Selvazzano | Padova | ITALY Phone +39 049 8977150 | Fax +39 049 635596 www.deltaohm.com | info@deltaohm.com

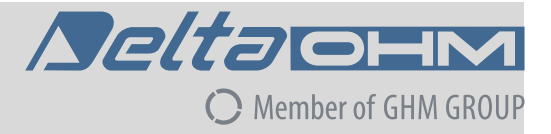

The quality level of our instruments is the result of the constant development of the product. This may produce some differences between the information written in this manual and the instrument you have purchased. We cannot completely exclude the possibility of errors in the manual, for which we apologize.

The data, images and descriptions included in this manual cannot be legally asserted. We reserve the right to make changes and corrections with no prior notice.

**GHM GROUP – Delta OHM** | Delta Ohm S.r.l. a socio unico Via Marconi 5 | 35030 Caselle di Selvazzano | Padova | ITALY Phone +39 049 8977150 | Fax +39 049 635596 www.deltaohm.com | info@deltaohm.com

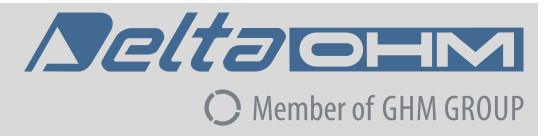

**V1.4 25/07/2018**